# **EZImageVectorizer Quick Start Guide**

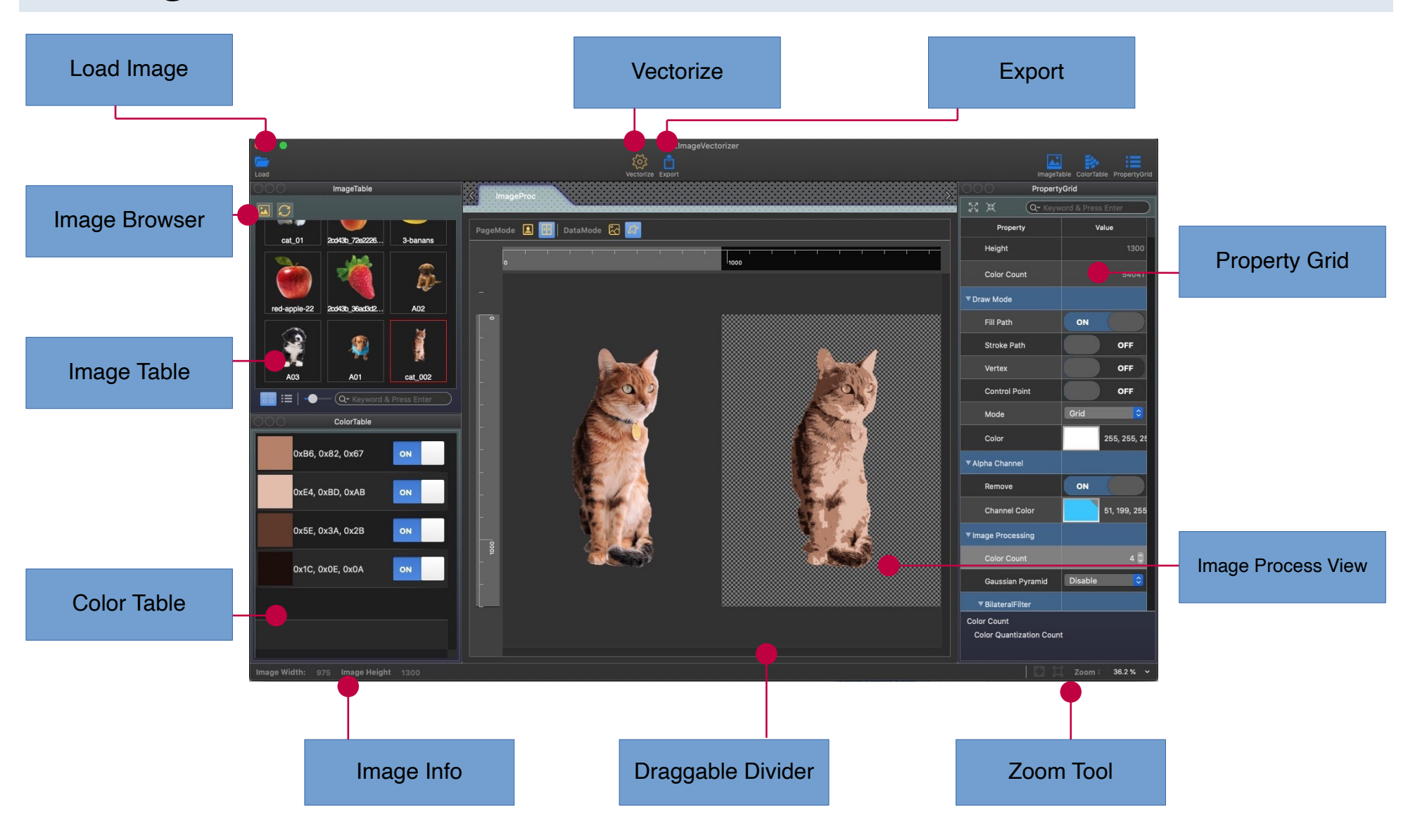

# **Quick Start**

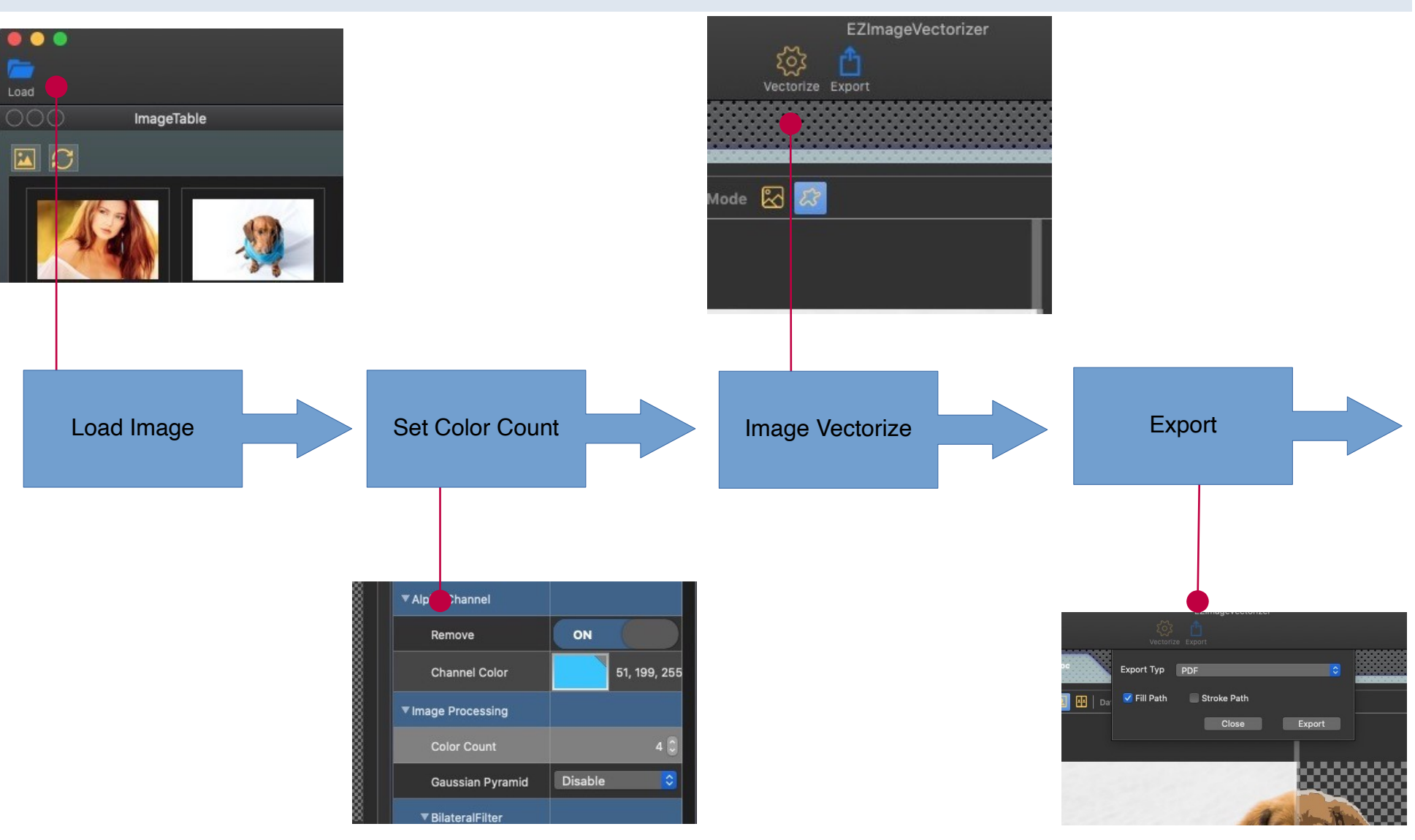

# **How to load Image**

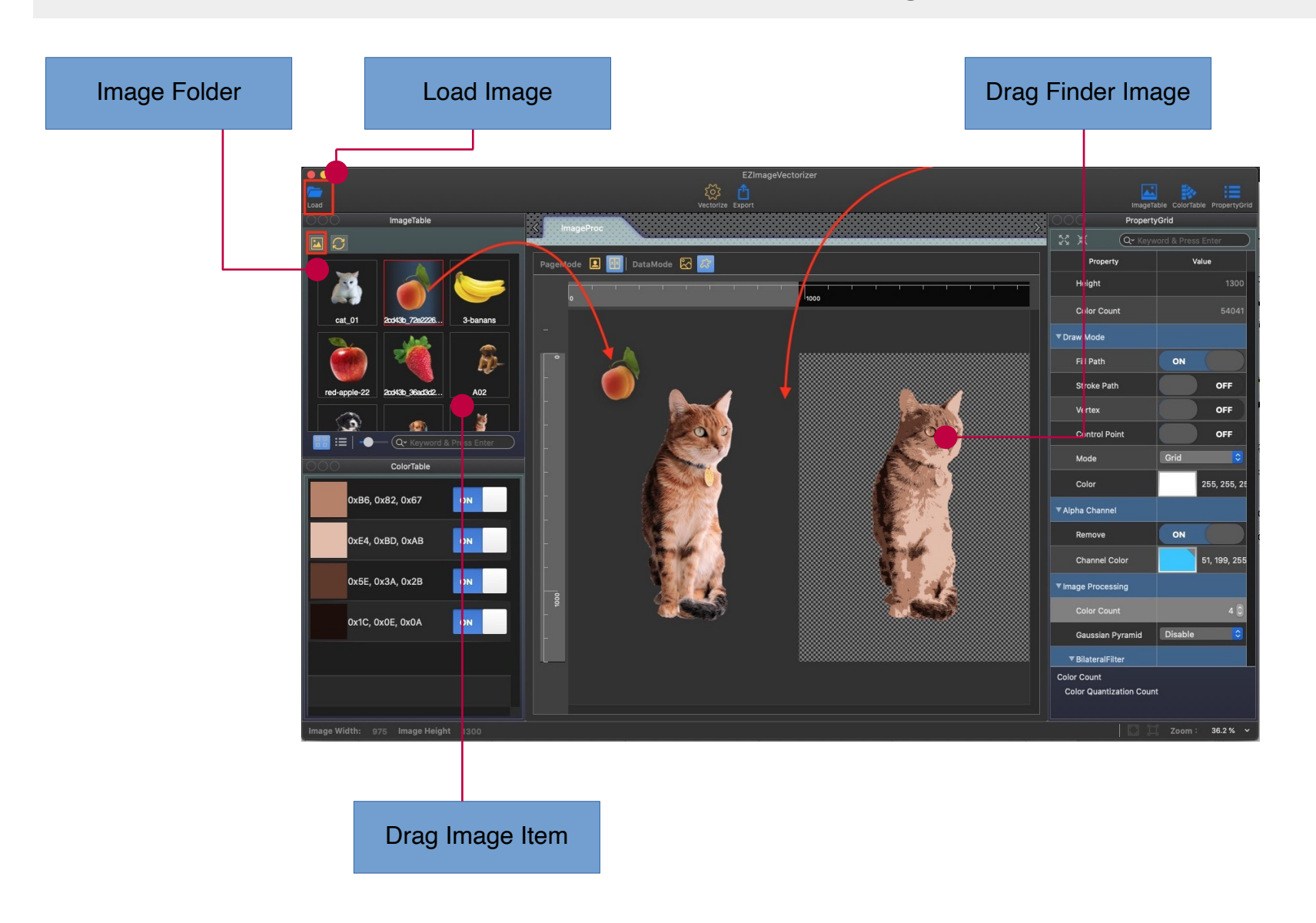

# **Image Process View**

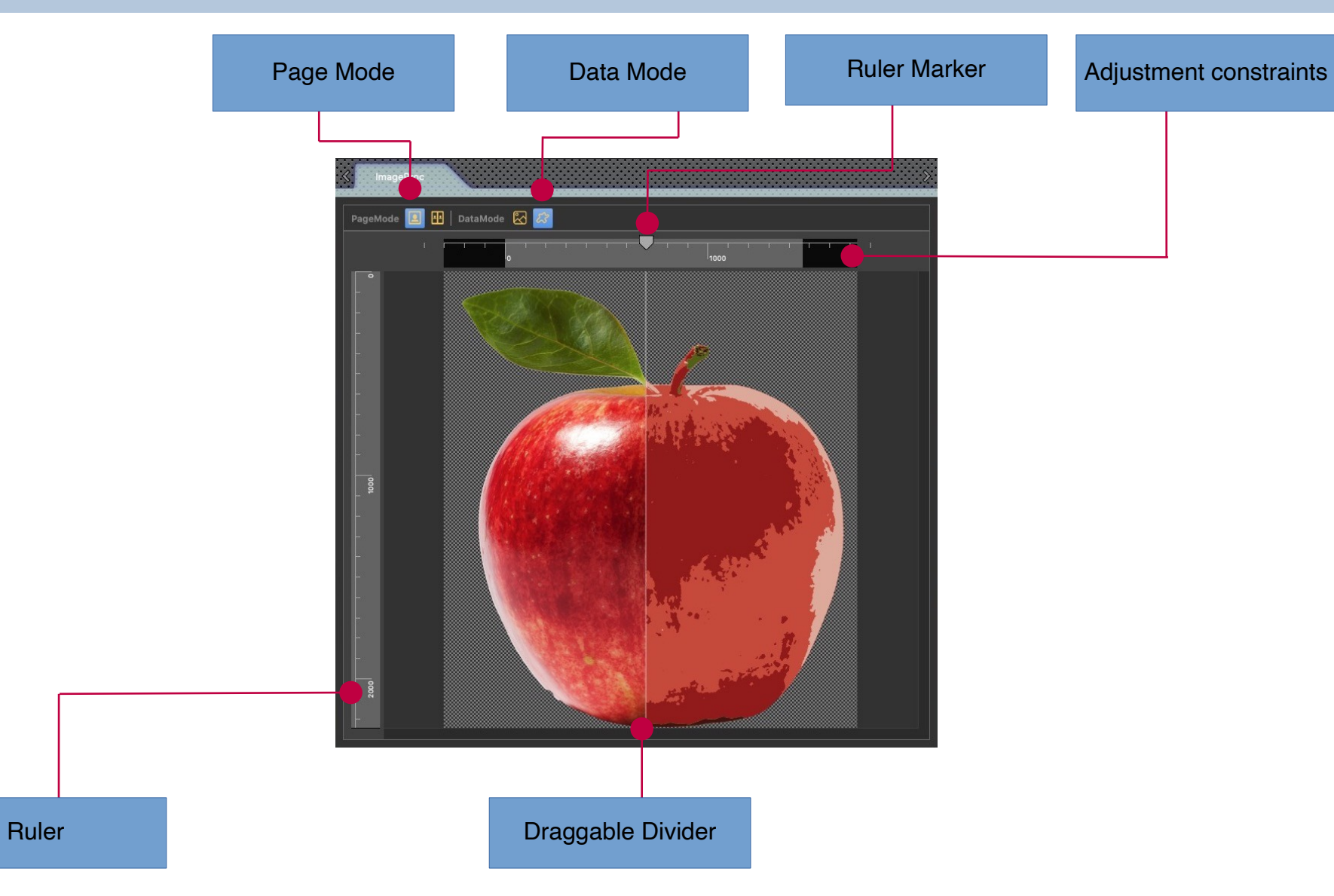

## Dual Page Mode

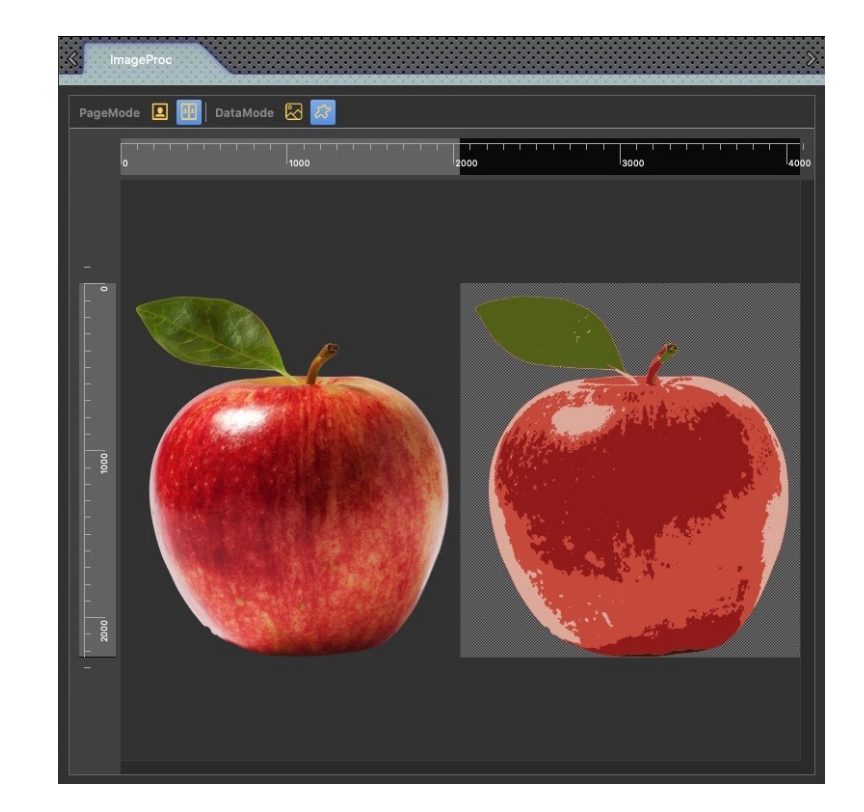

# **Color Table Module**

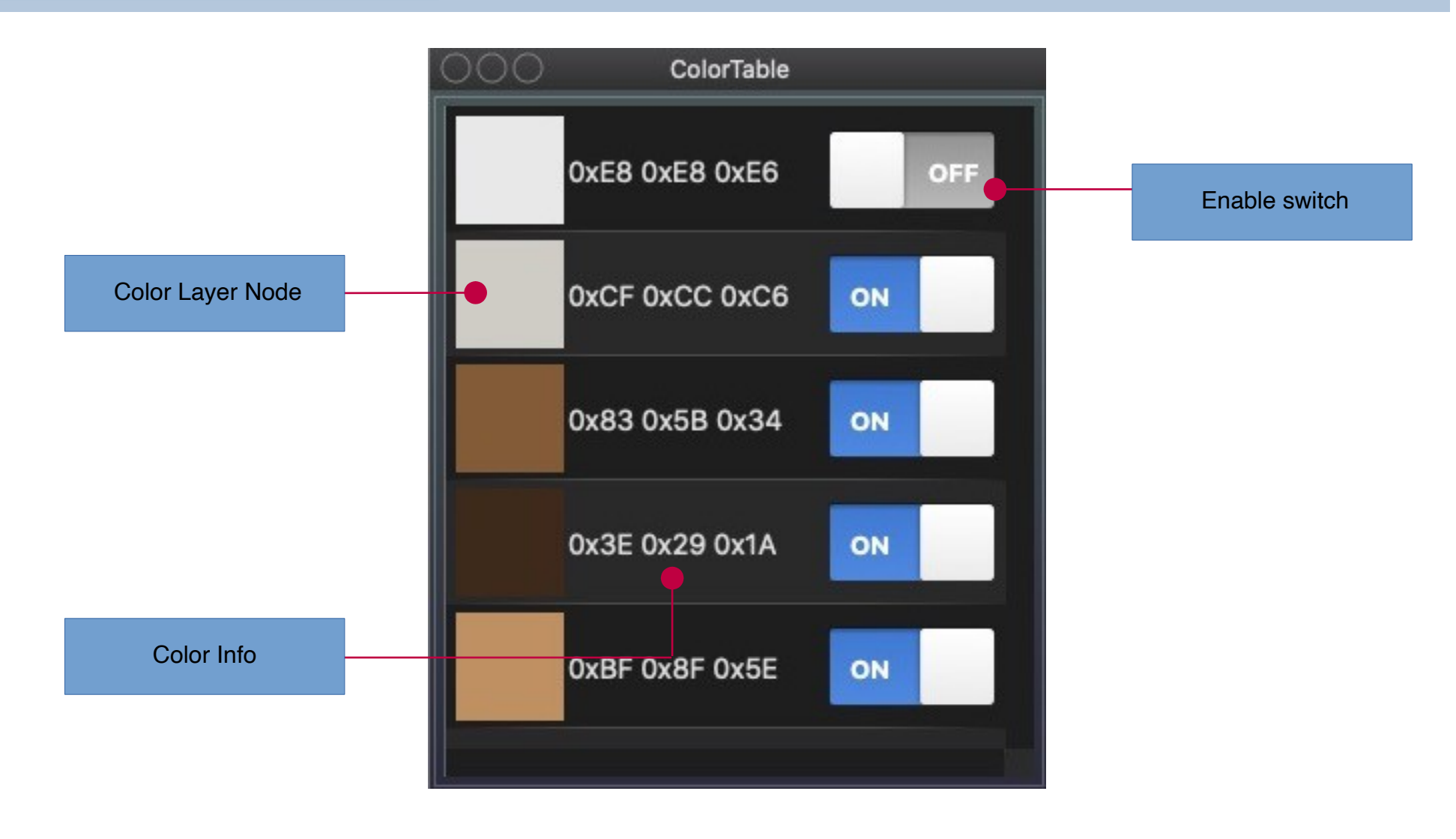

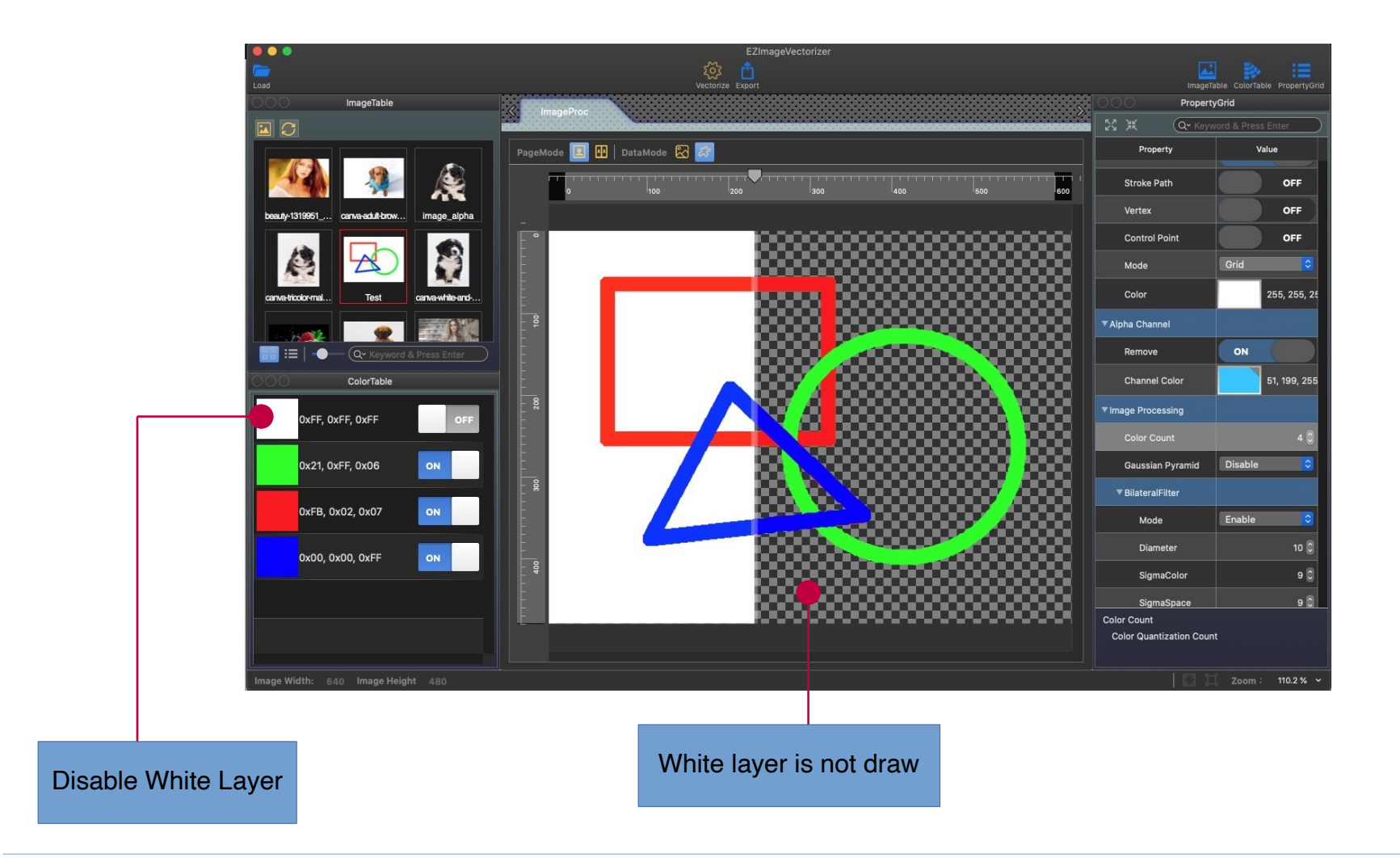

## Stack Scan (Disable)

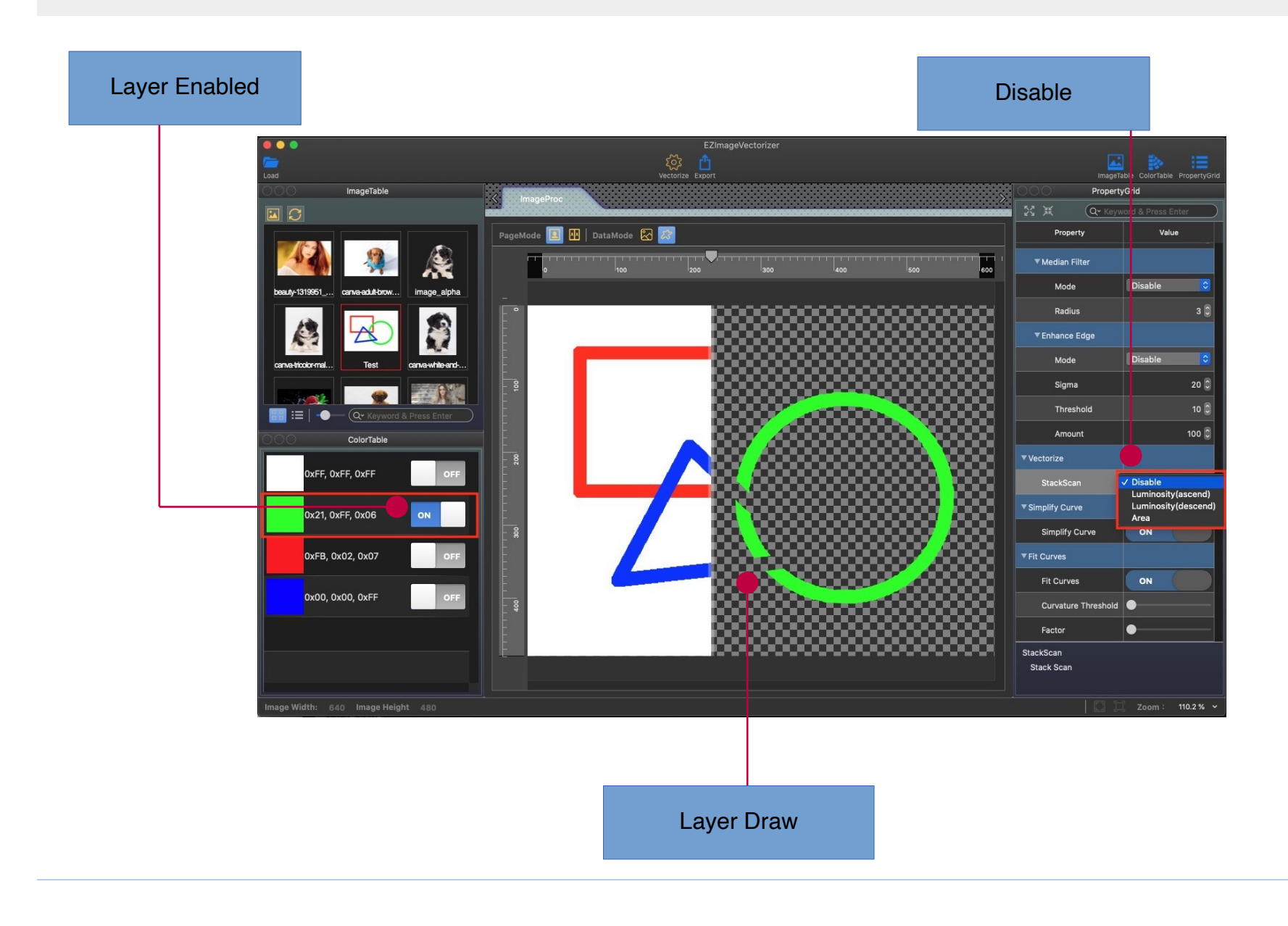

## Stack Scan(Area Sort)

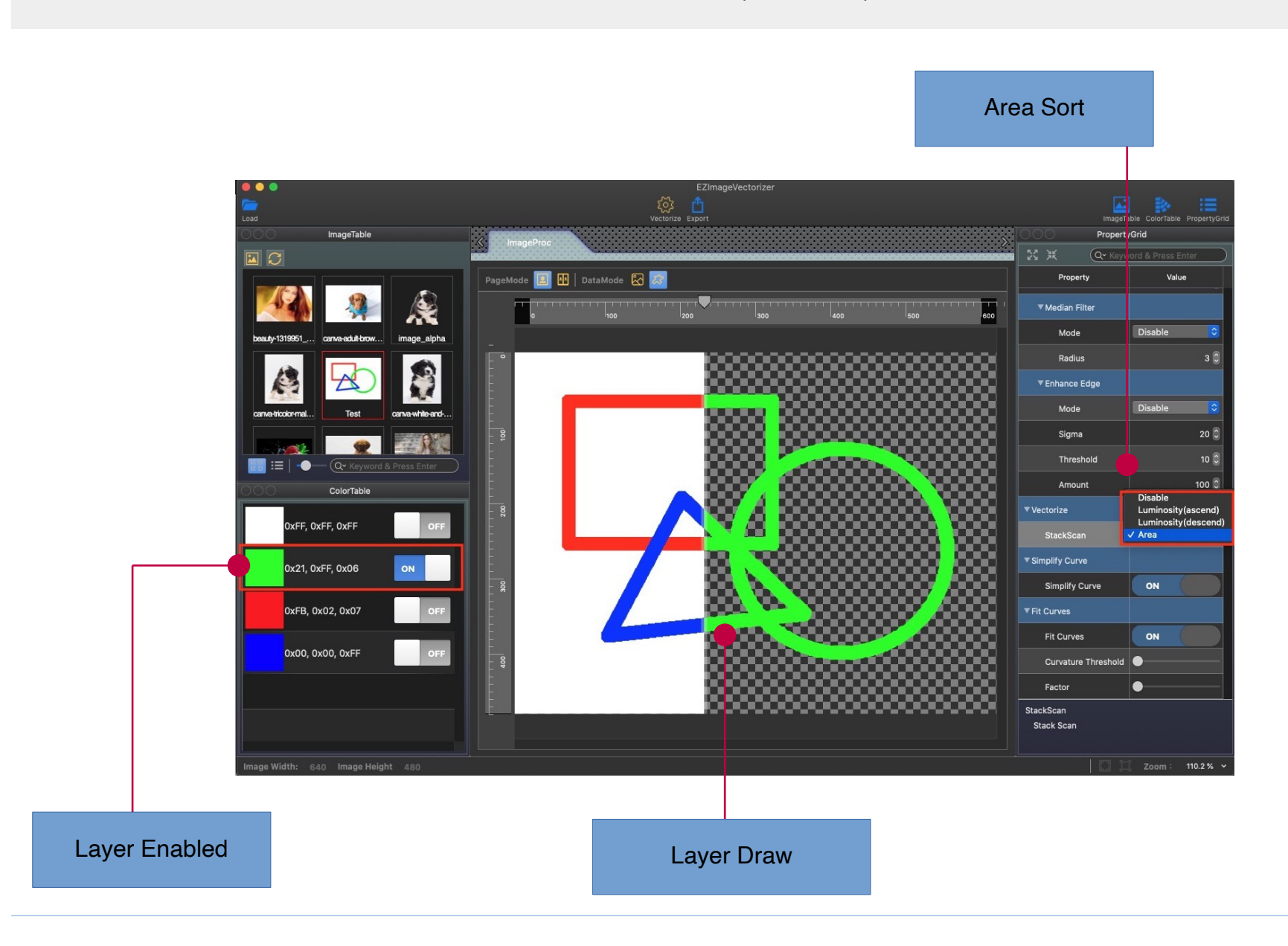

# **Property Grid Module**

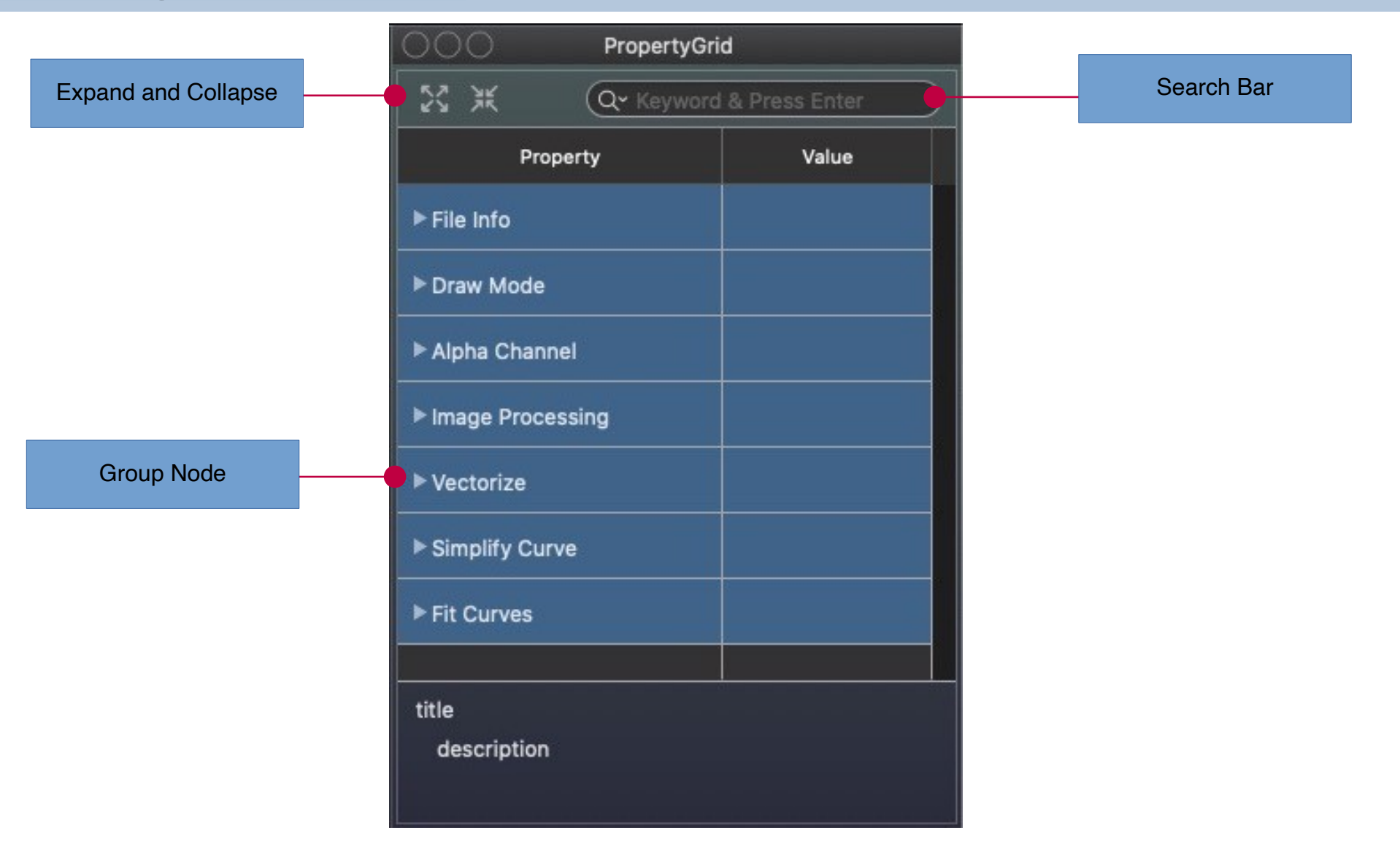

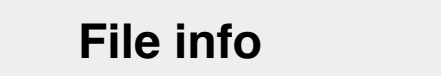

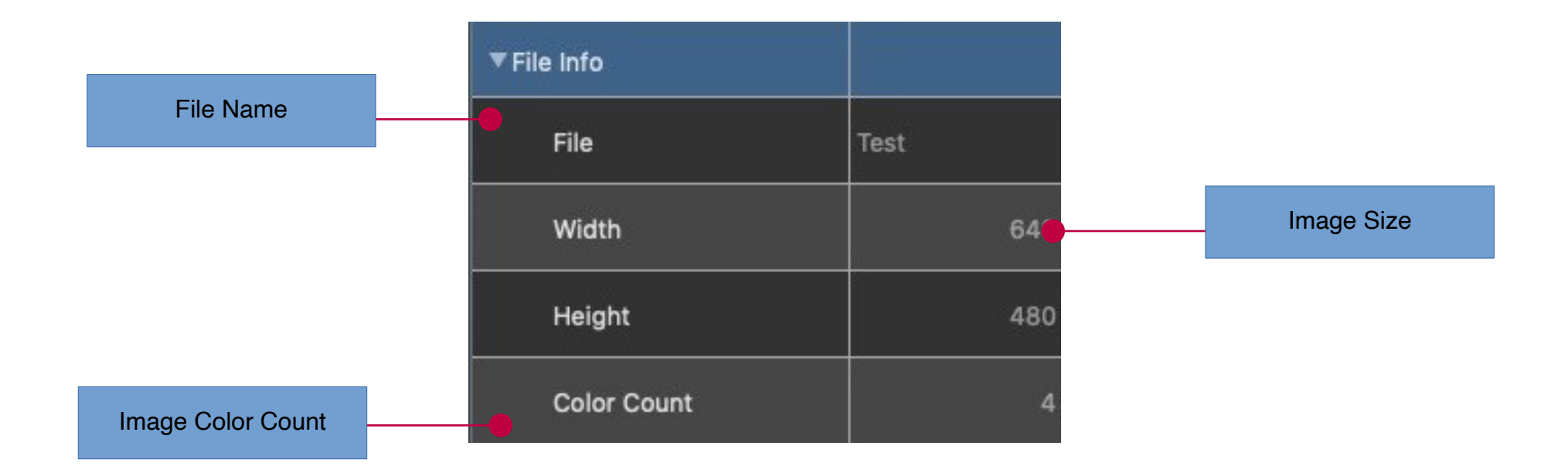

# **Draw Mode**

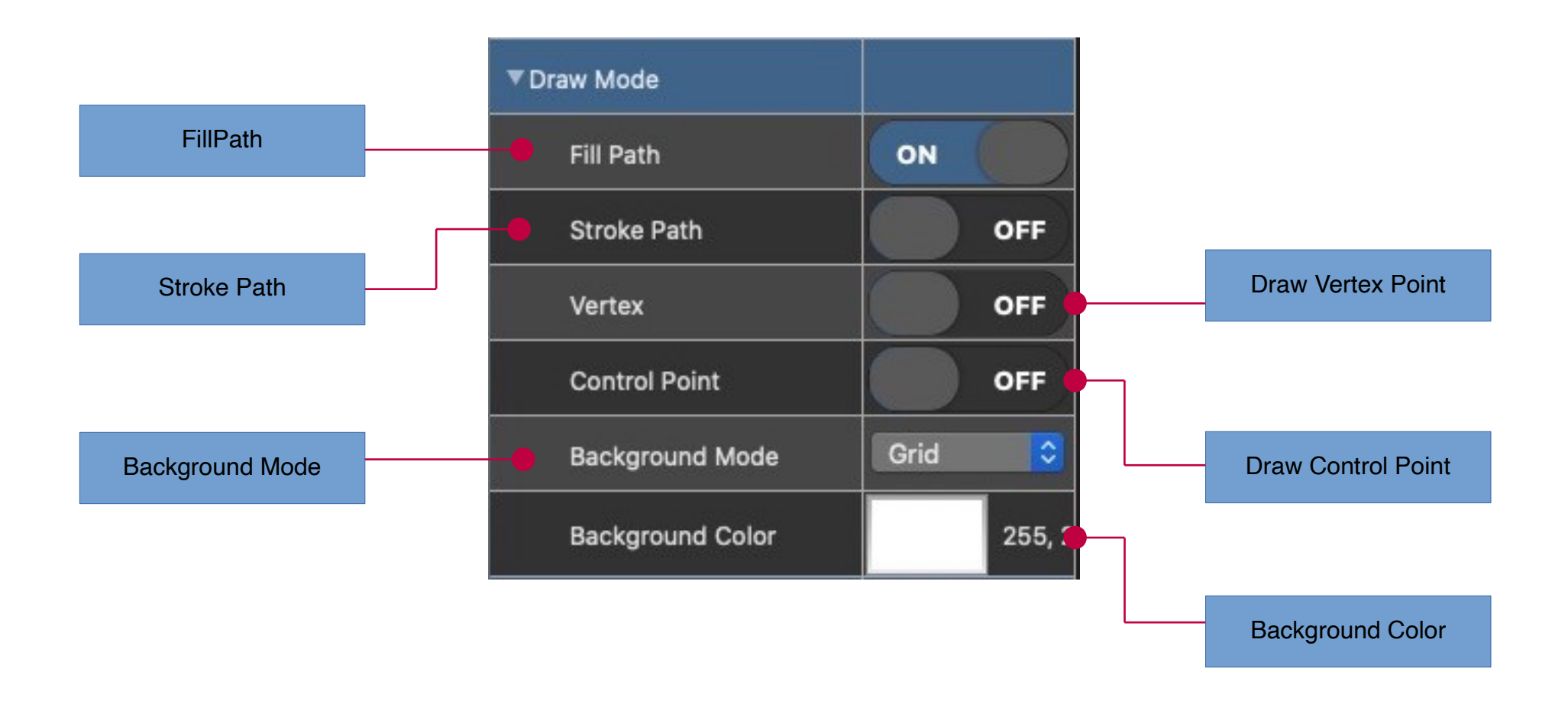

#### Draw Stroke Path

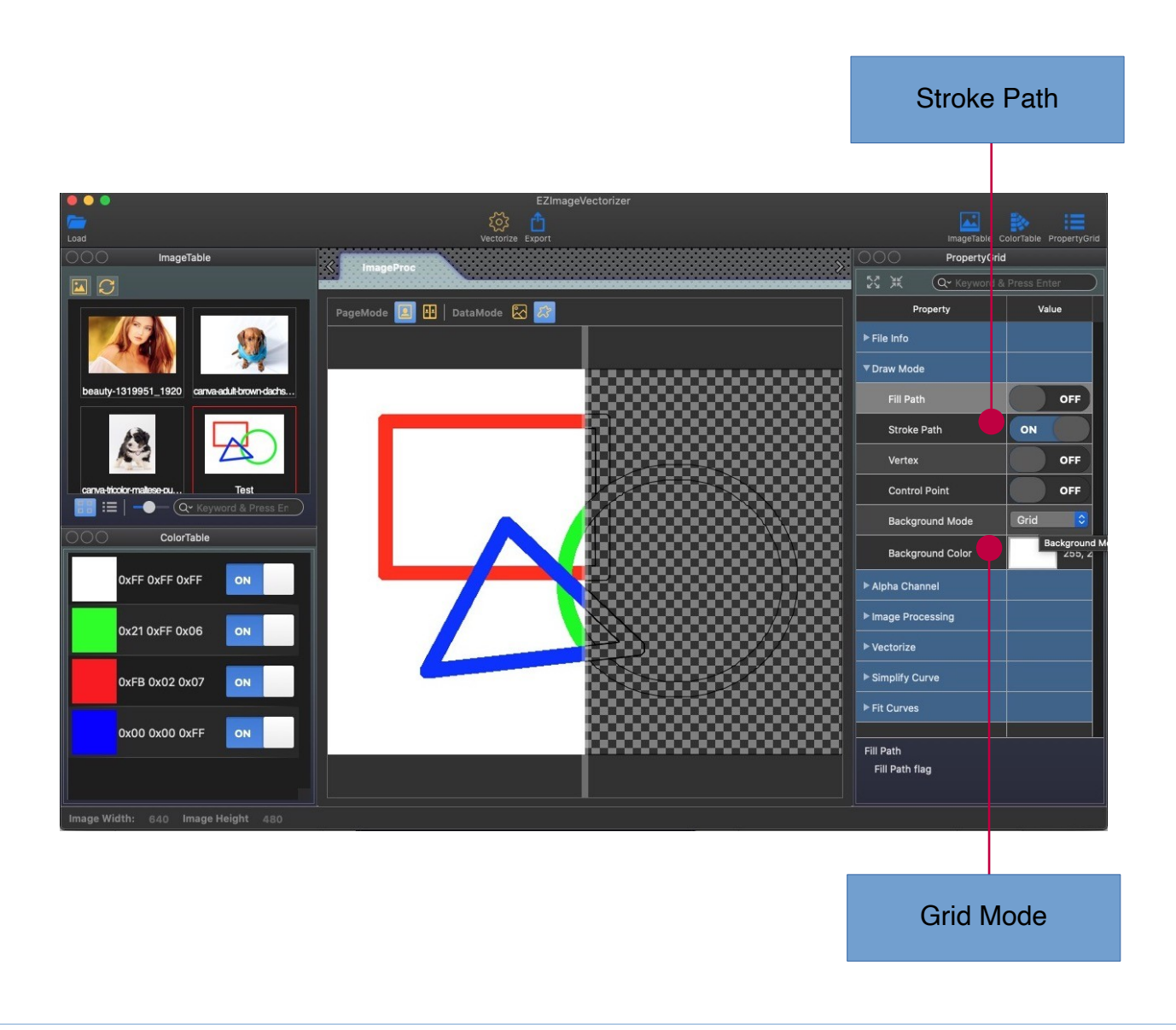

#### Background Color Mode

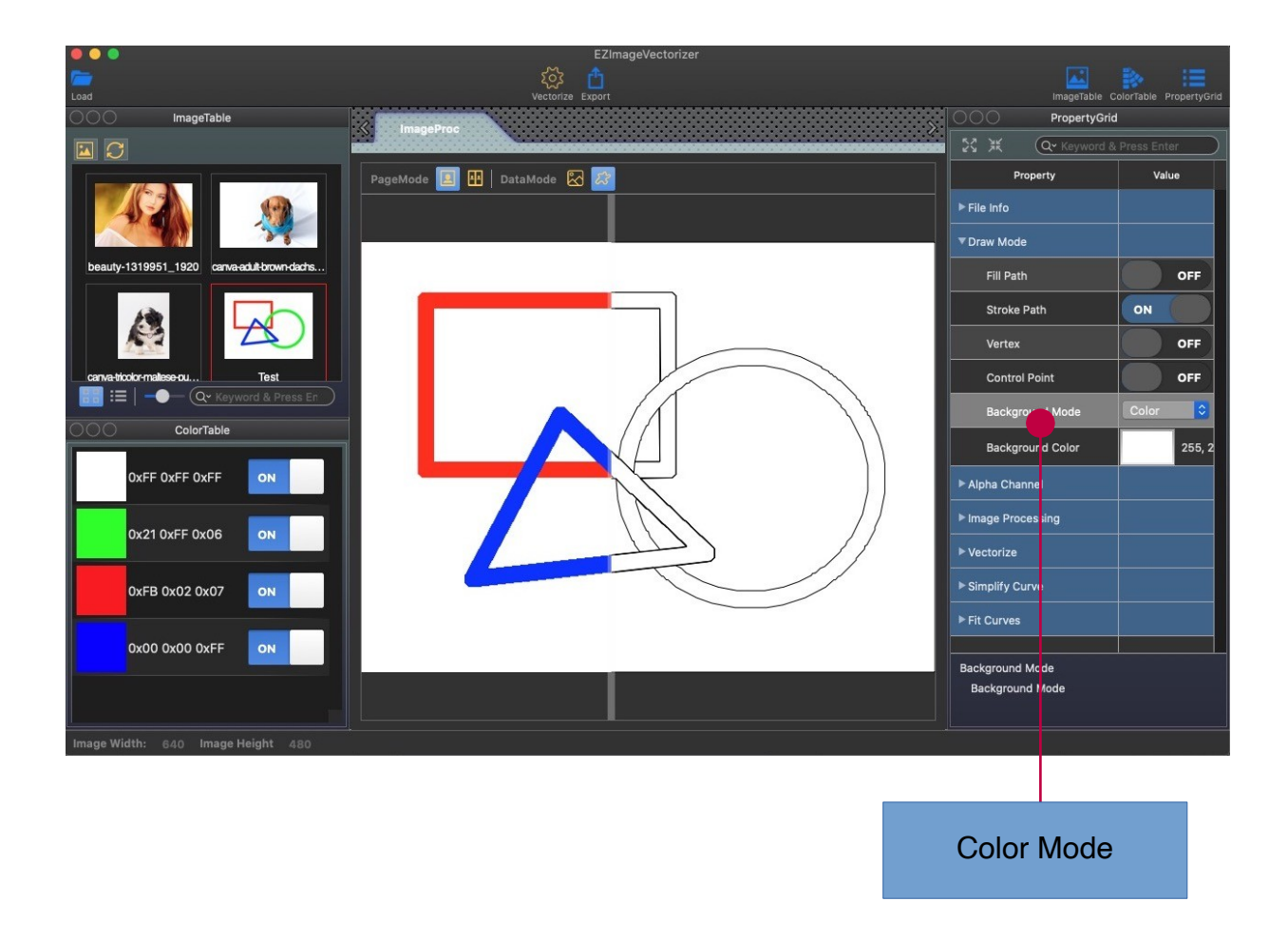

#### Draw Vertex Point

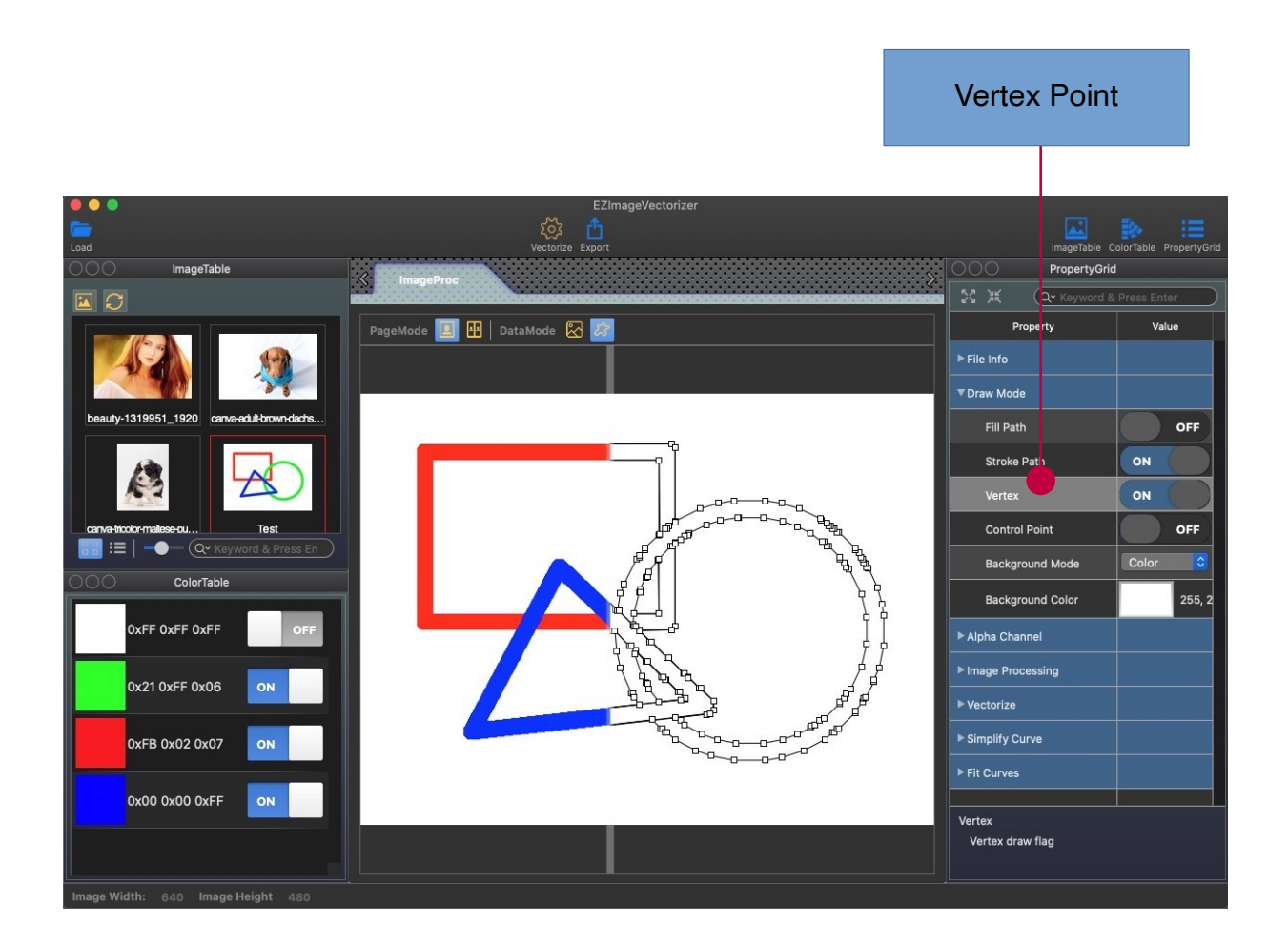

#### Draw Control Point

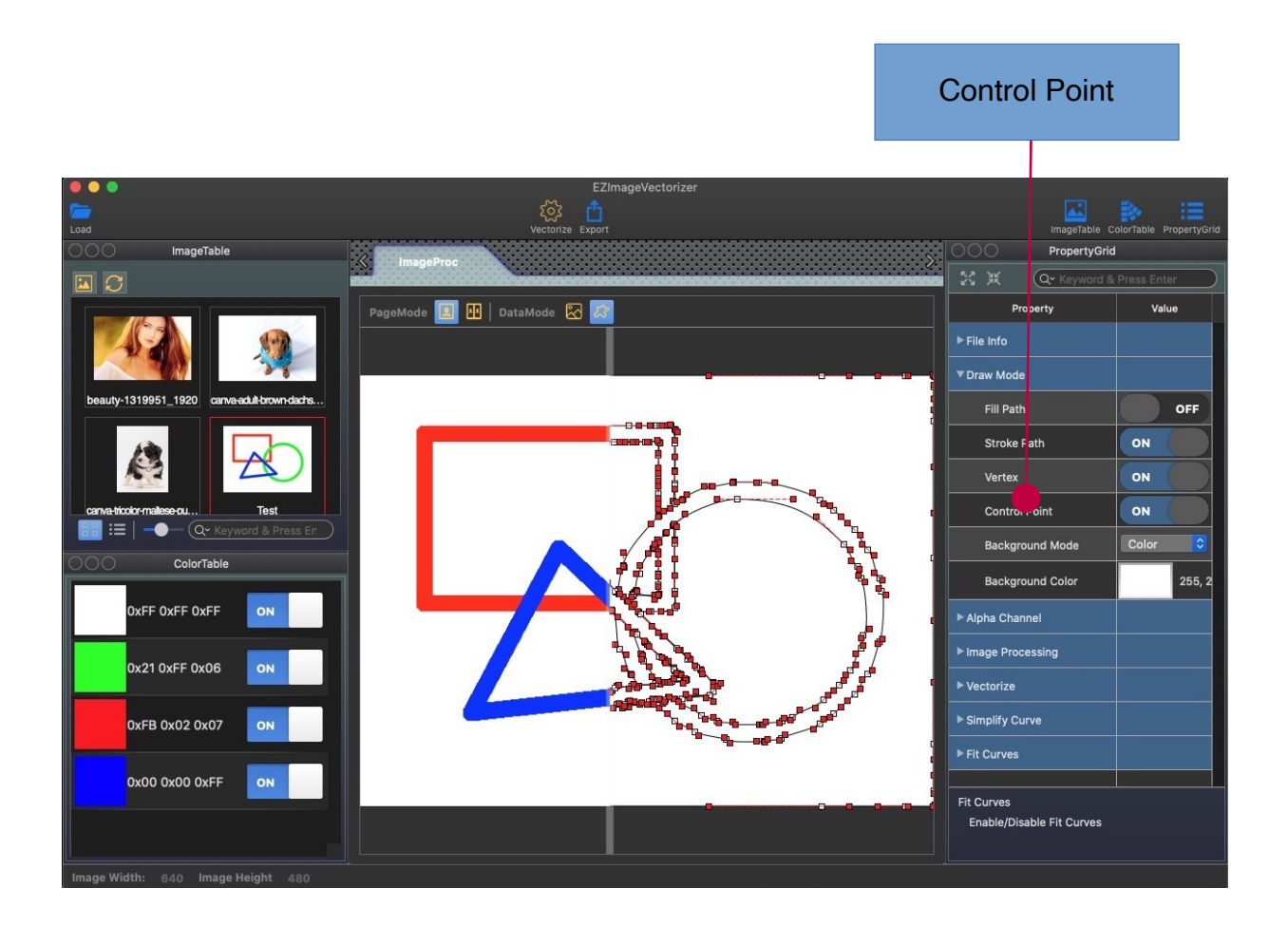

# **Alpha Channel**

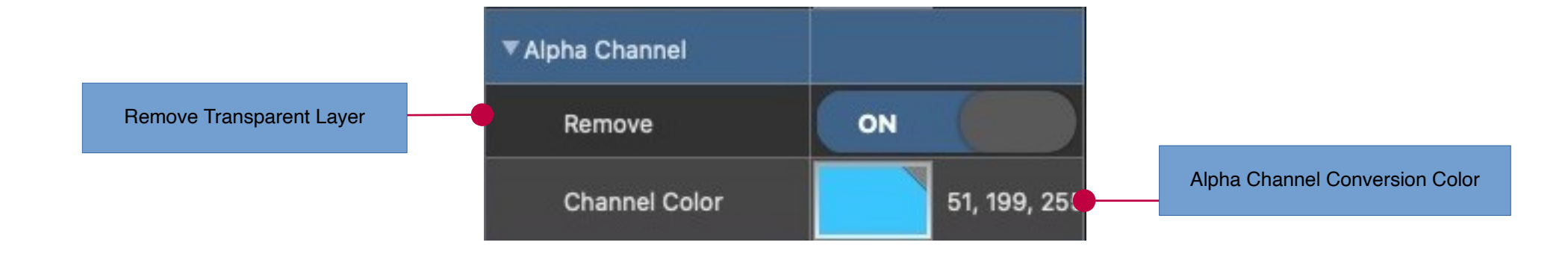

## Remove Transparent Layer

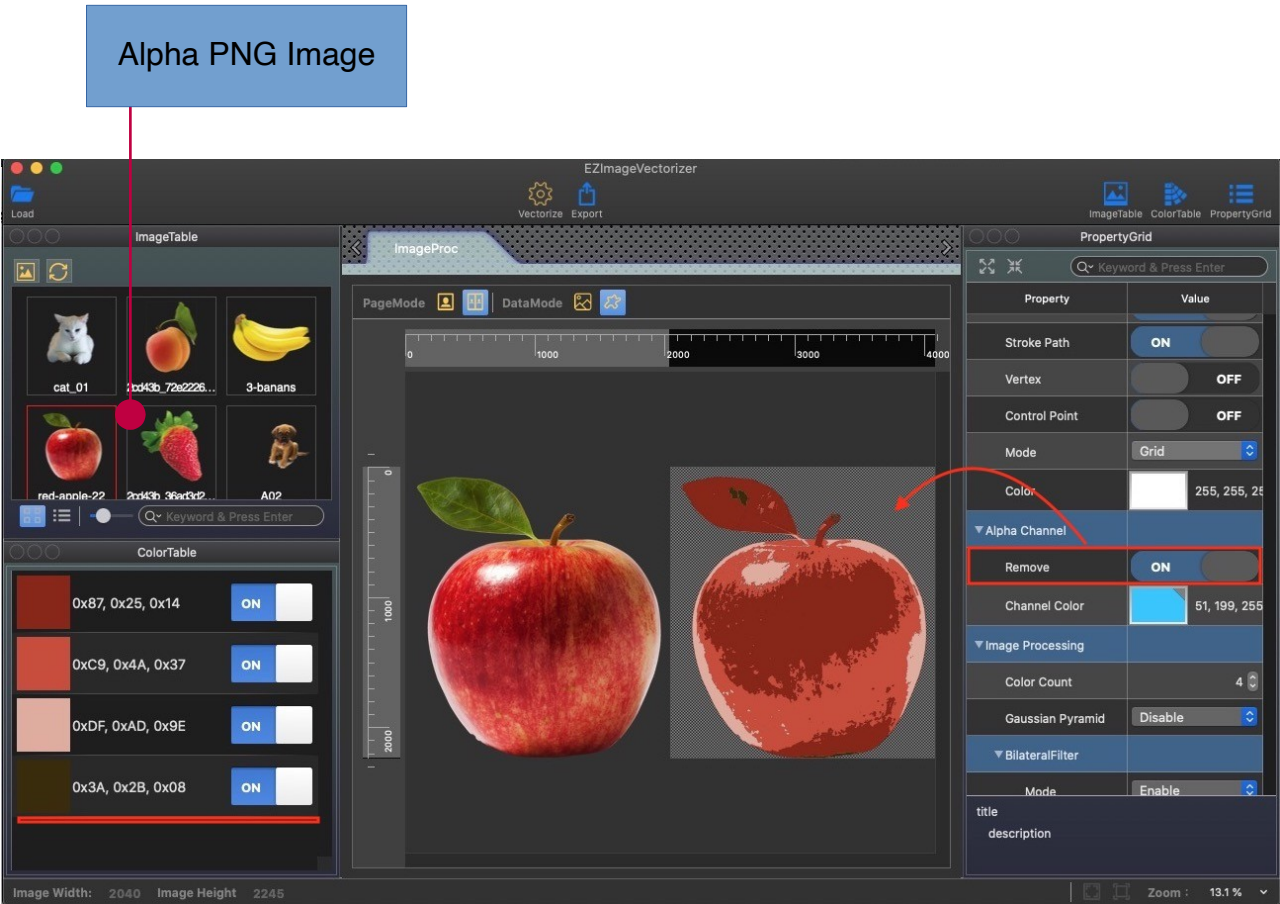

## Alpha Channel Conversion

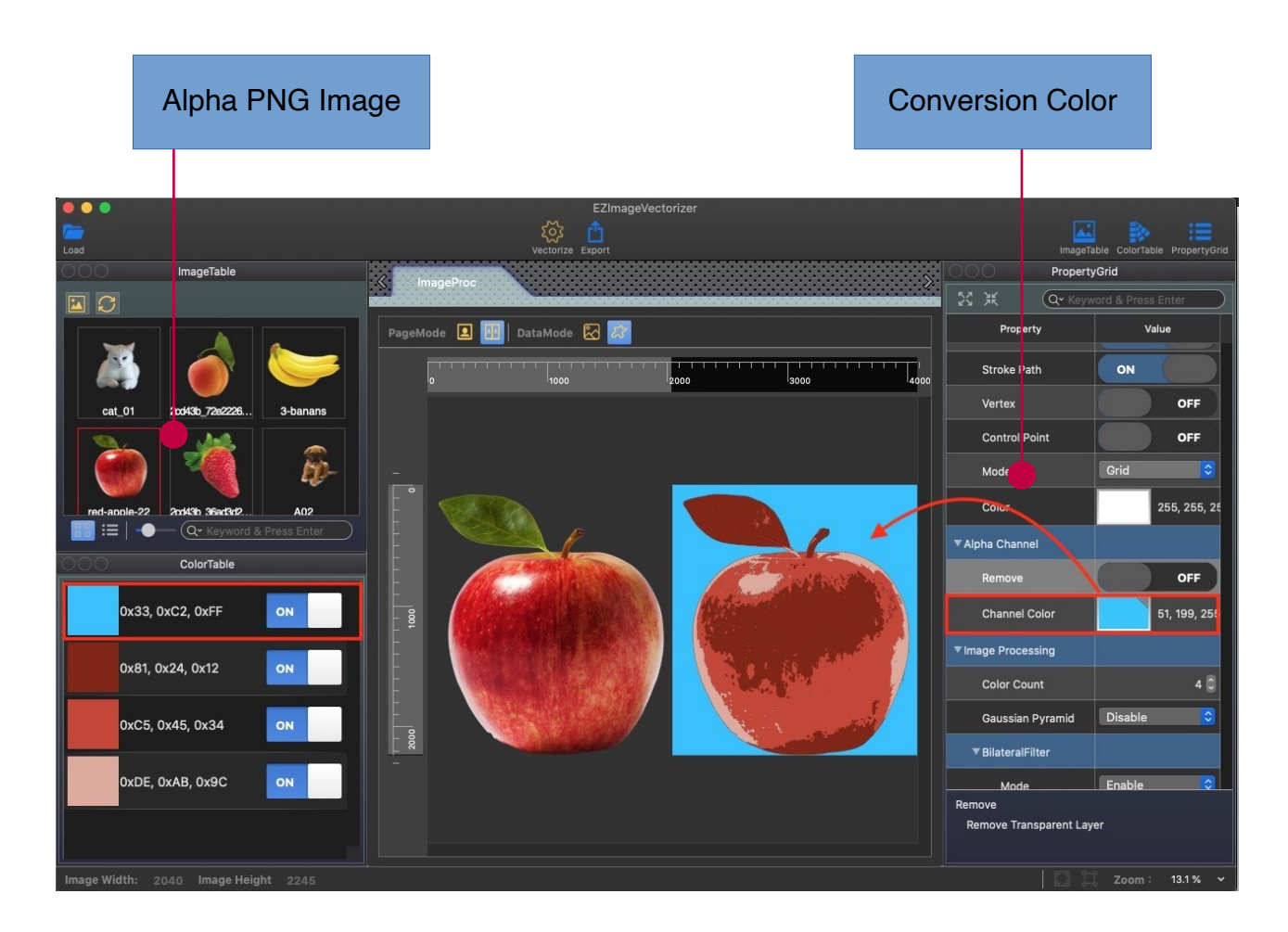

# **Image Processing**

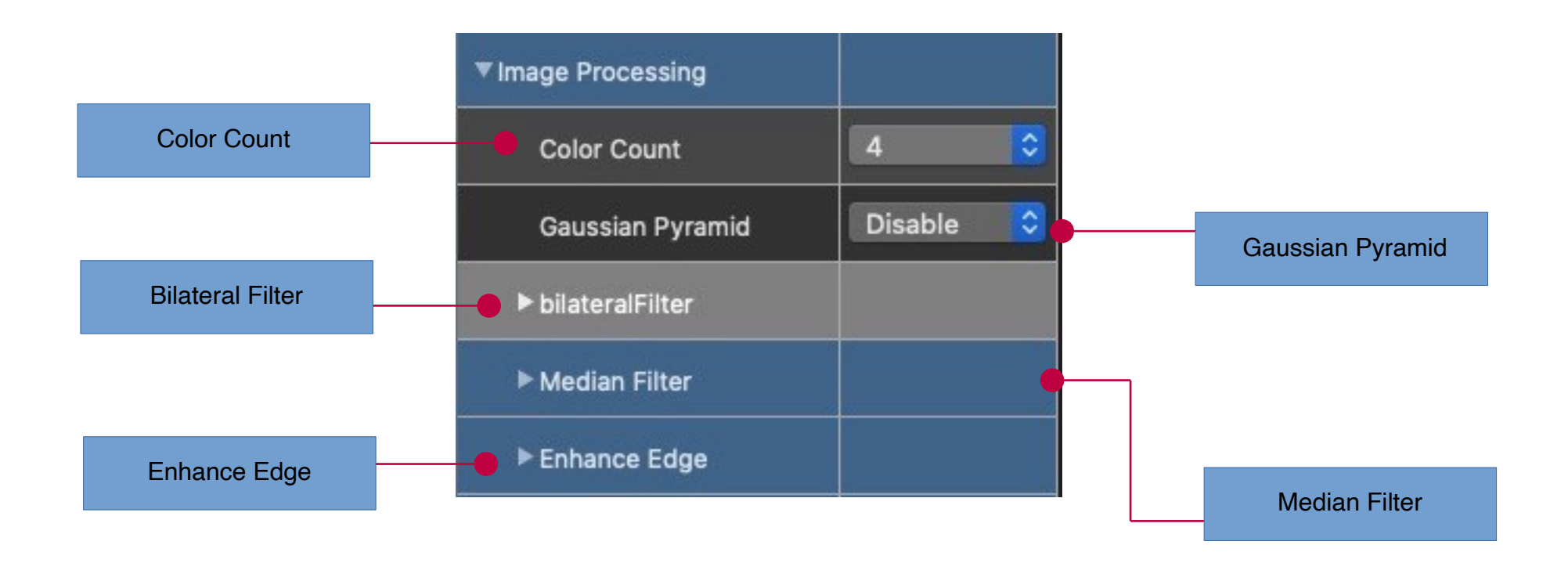

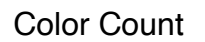

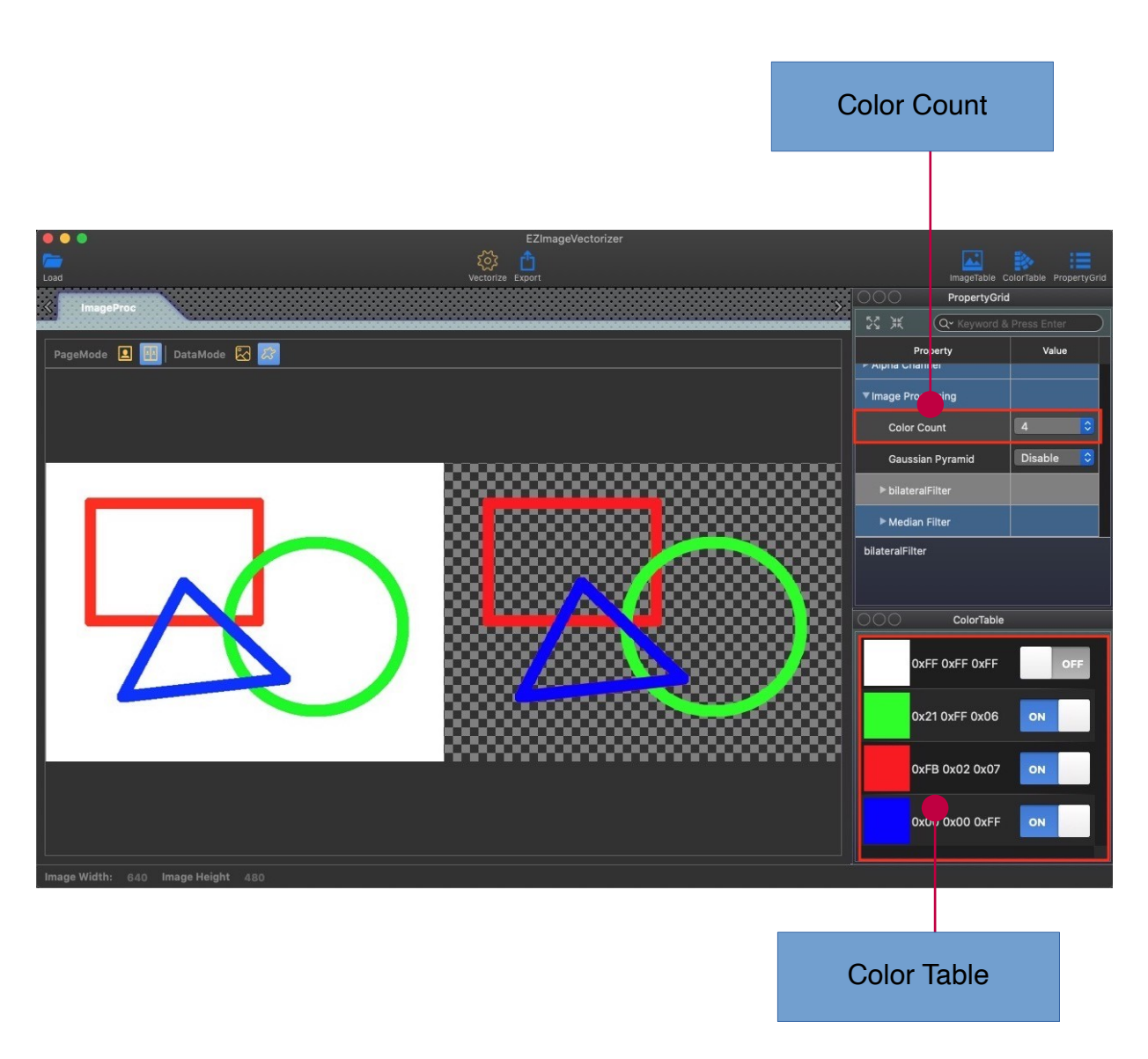

## Gaussian Pyramid

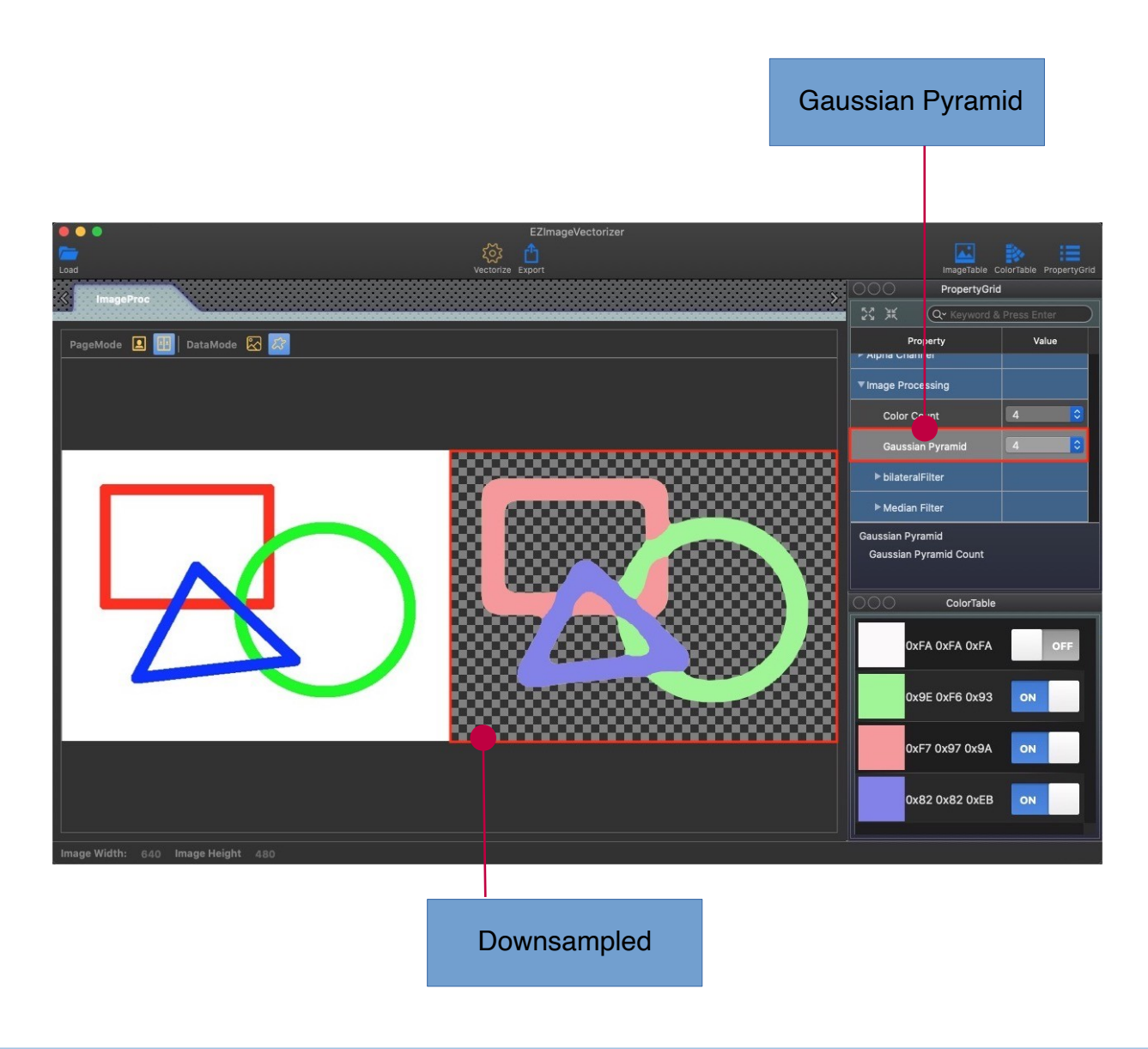

# **Image Processing : Bilateral Filter**

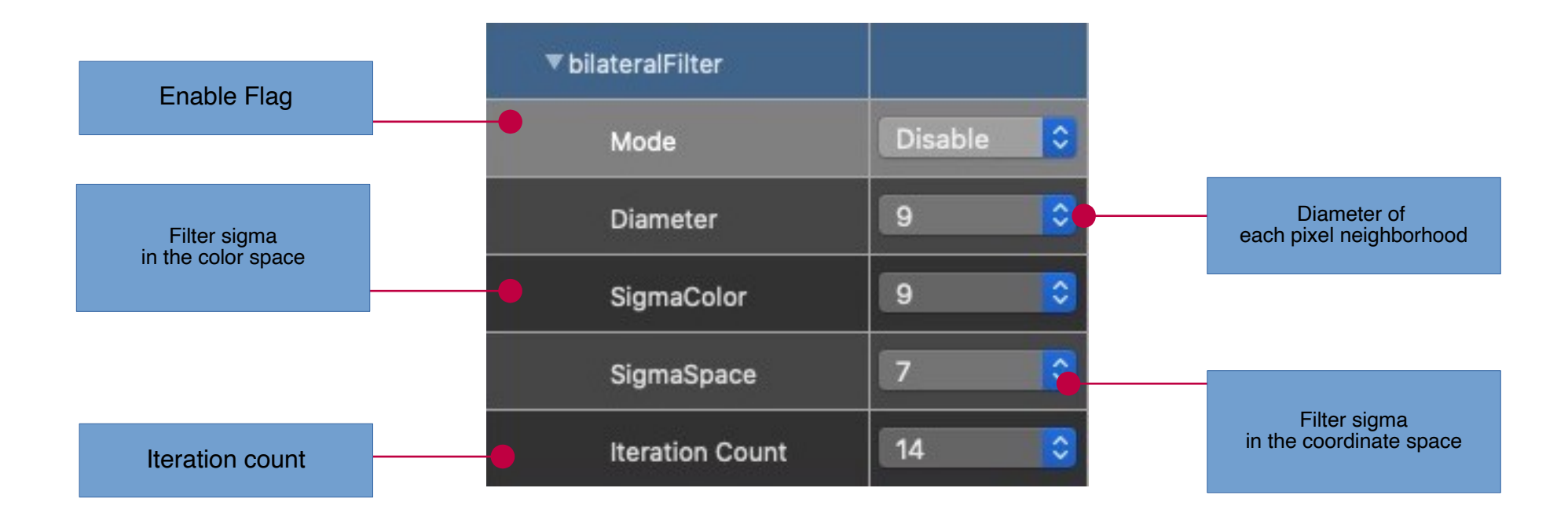

#### Bilateral Filter Disable

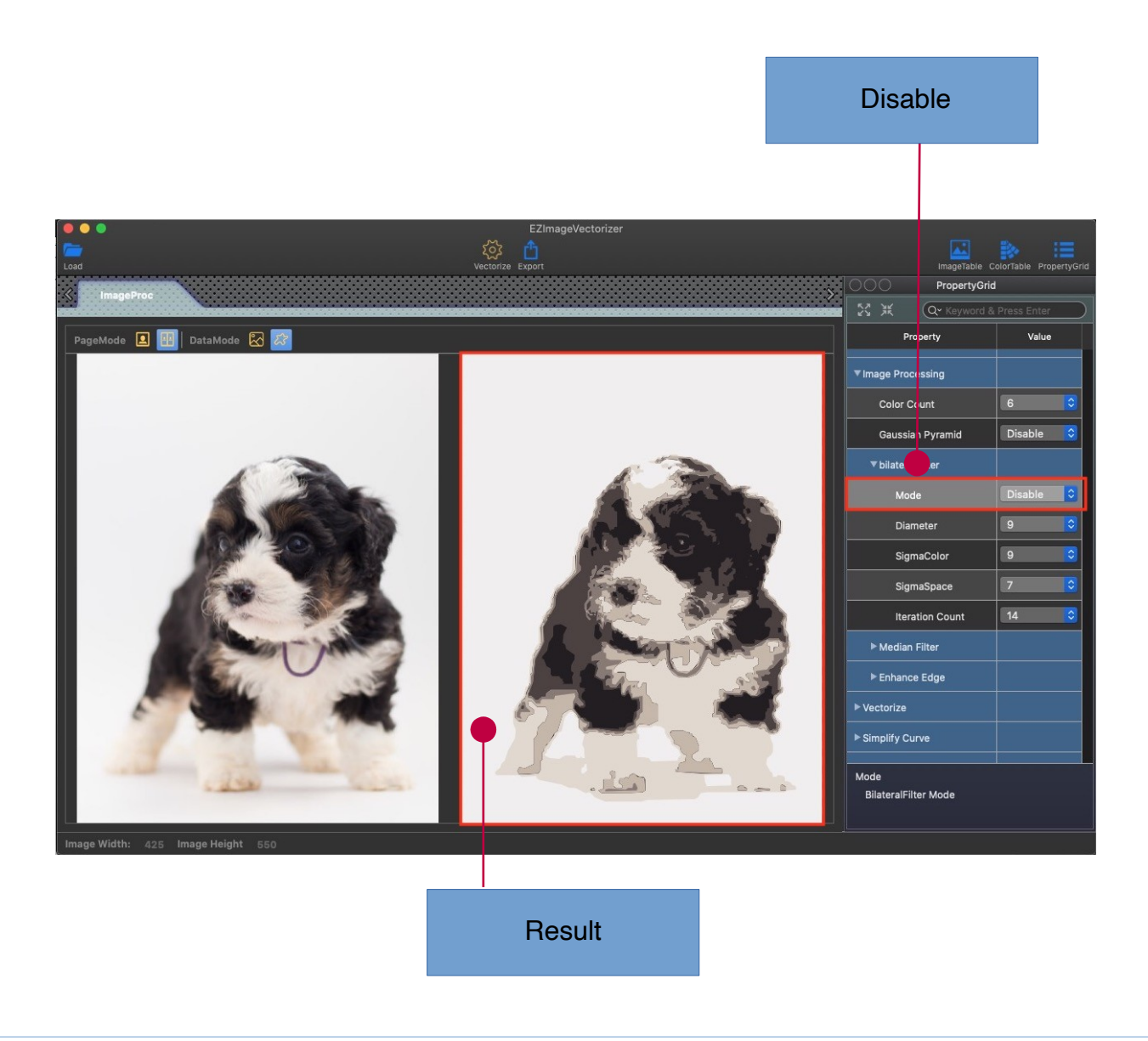

#### Bilateral Filter Enable

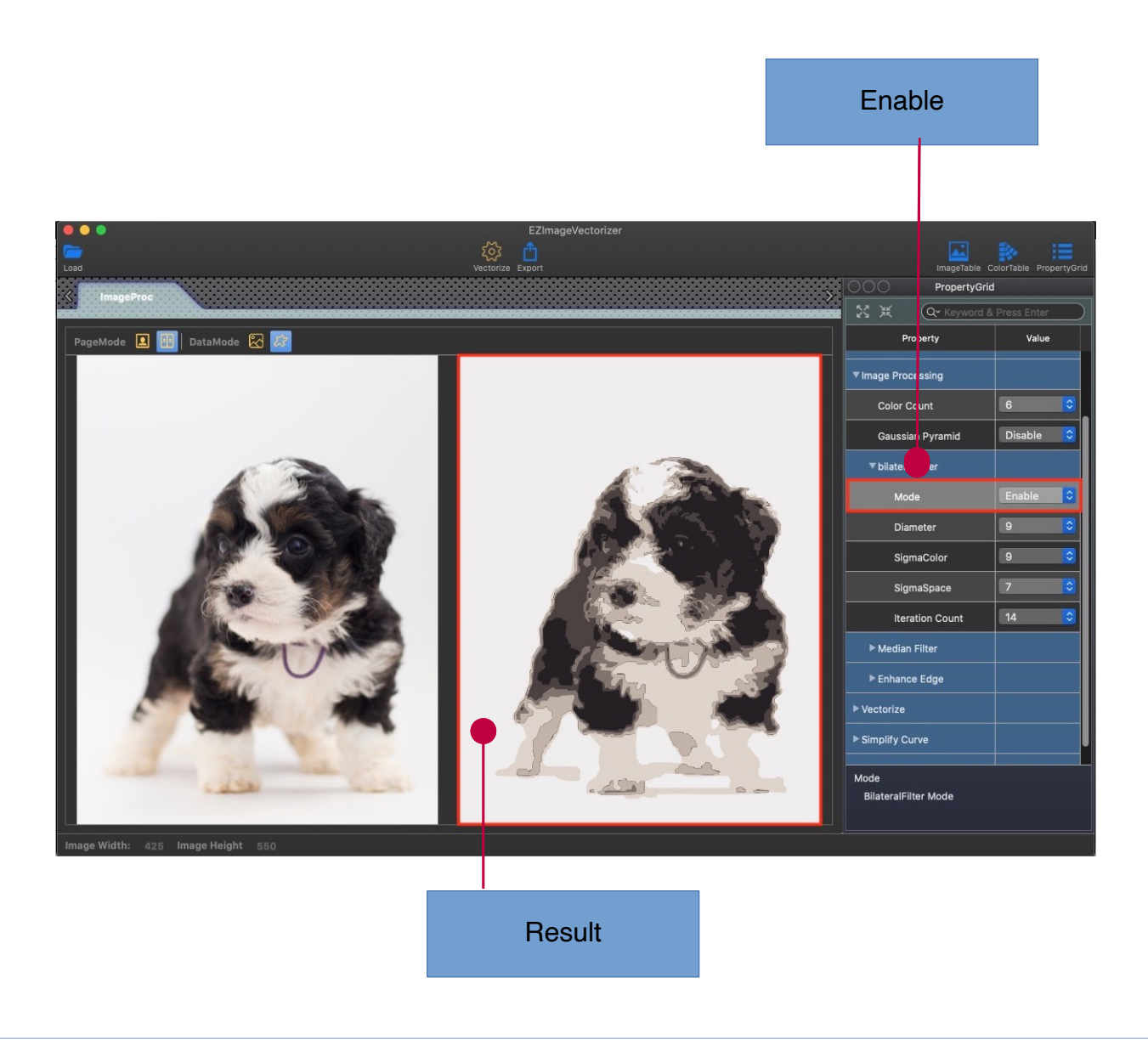

# **Image Processing : Median Filter**

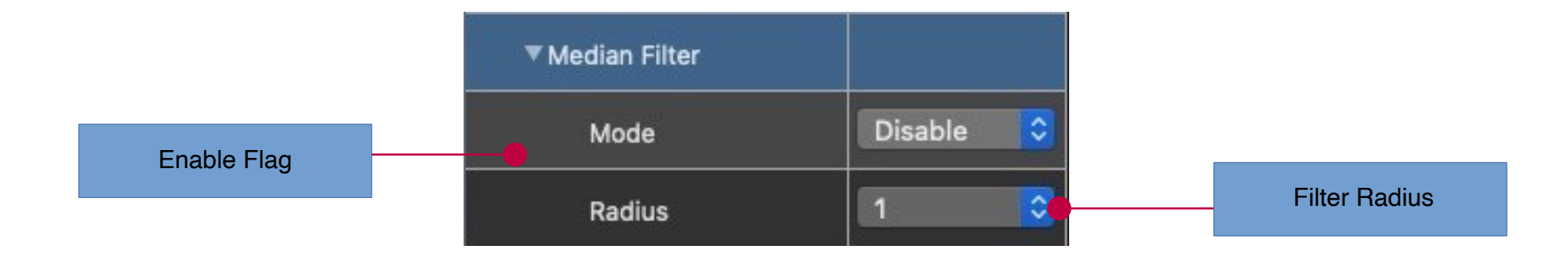

 $\blacksquare$ 

#### Median Filter Disable

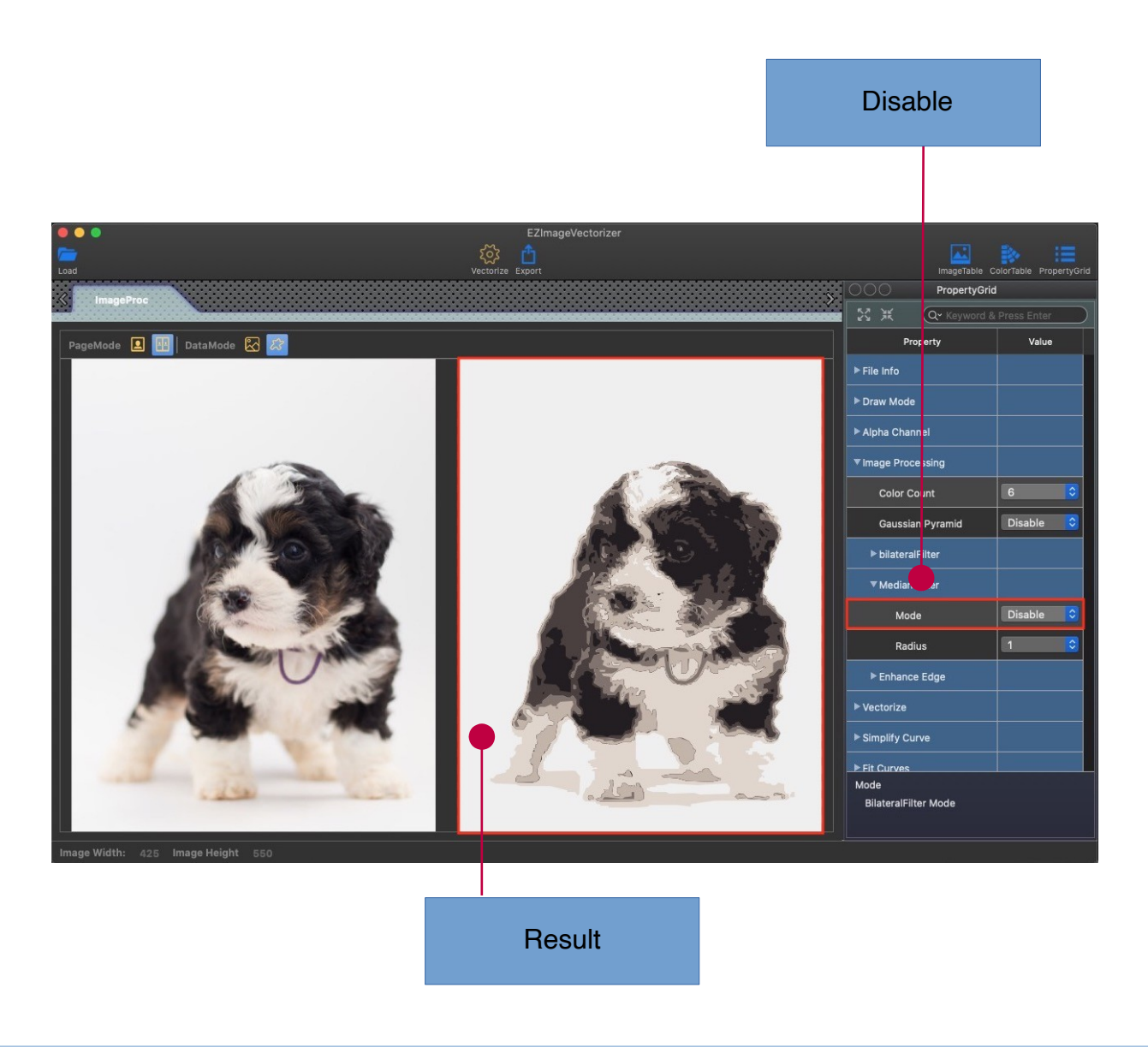

#### Median Filter Enable

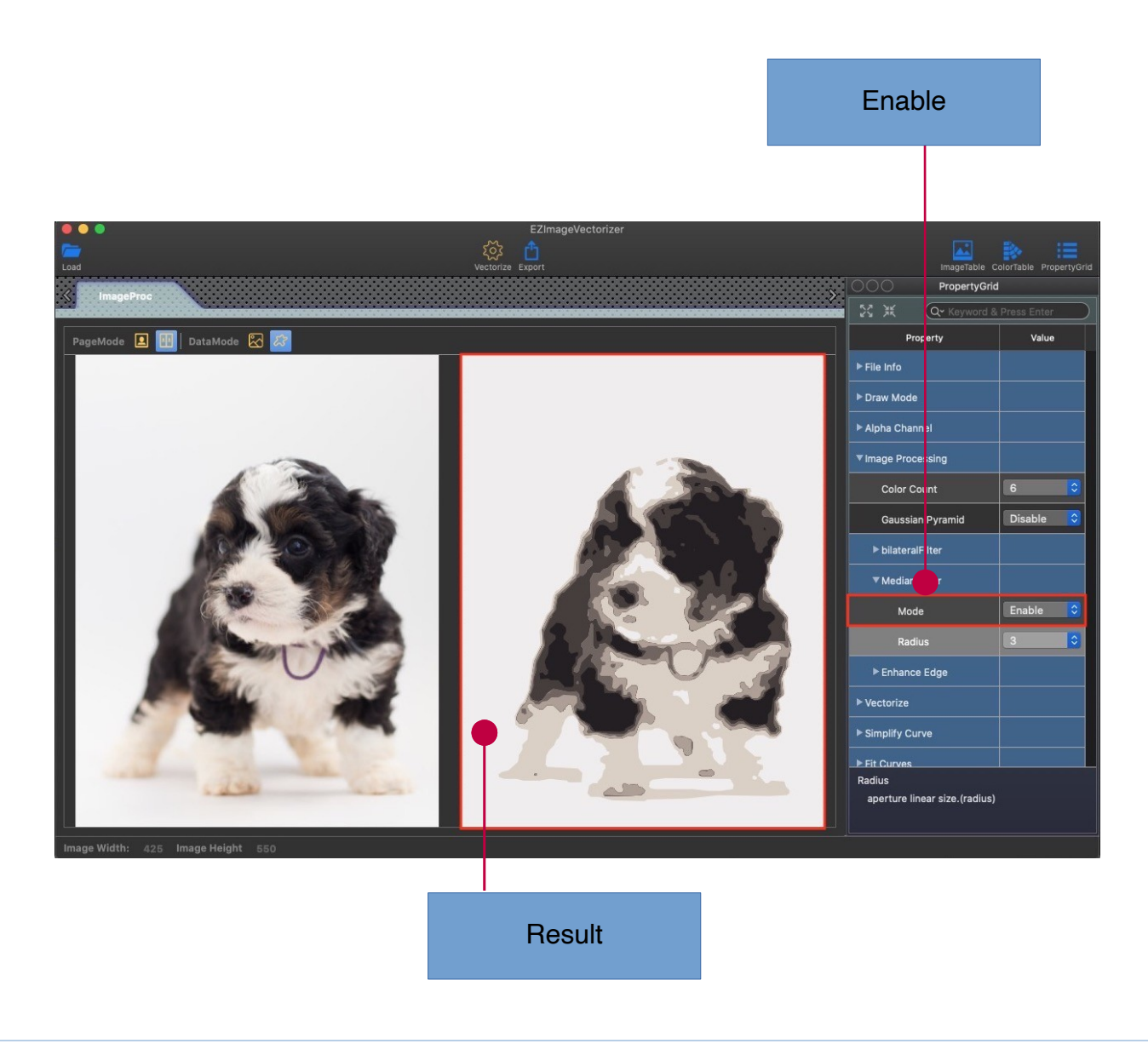

# **Image Processing : Enhance Edge**

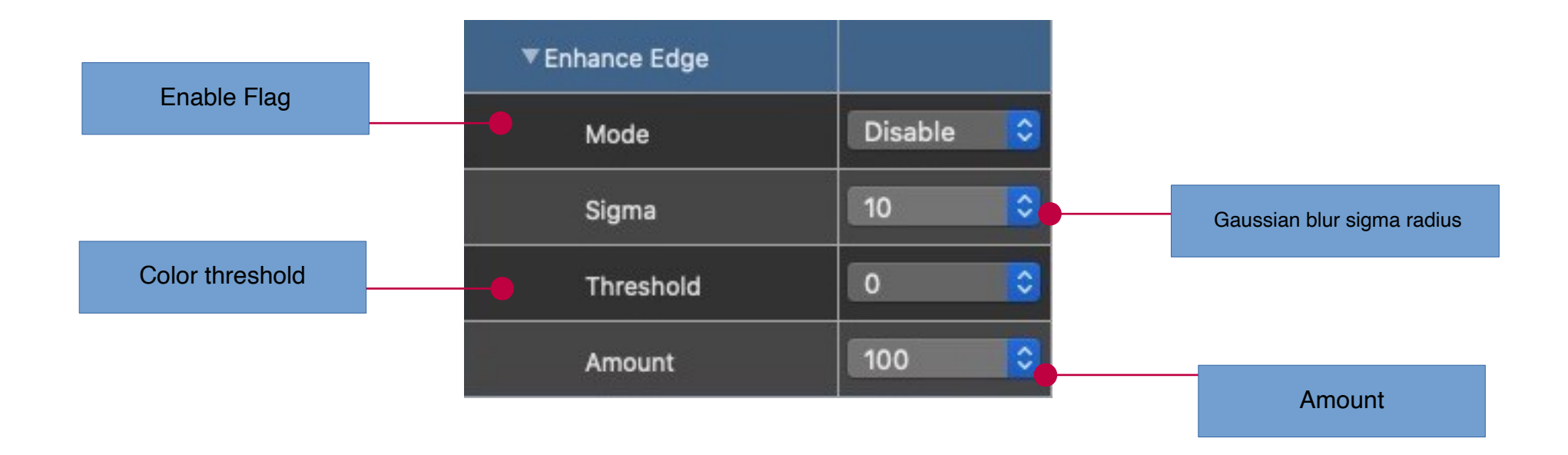

## Enhance Edge Disable

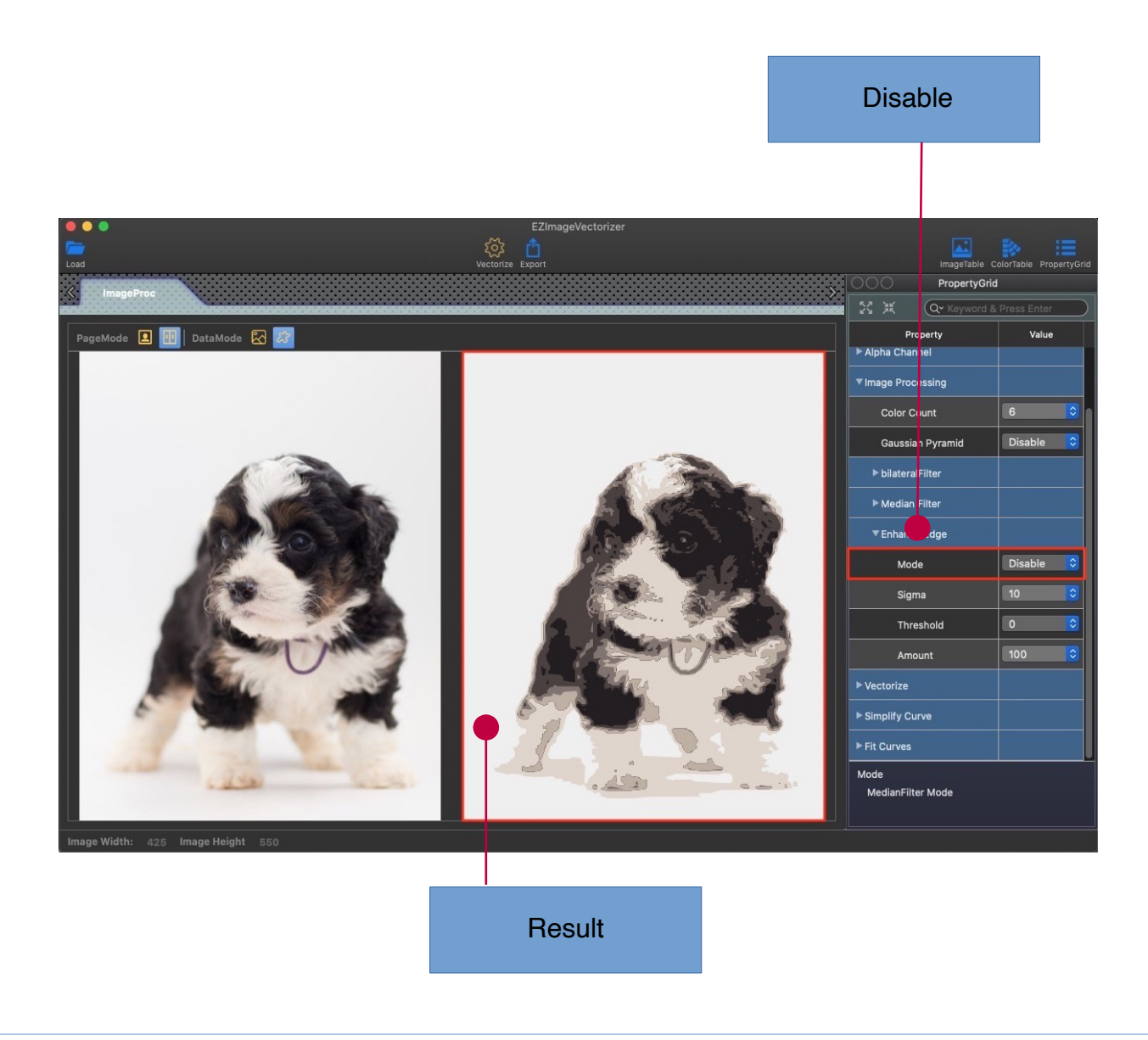

## Enhance Edge Enable

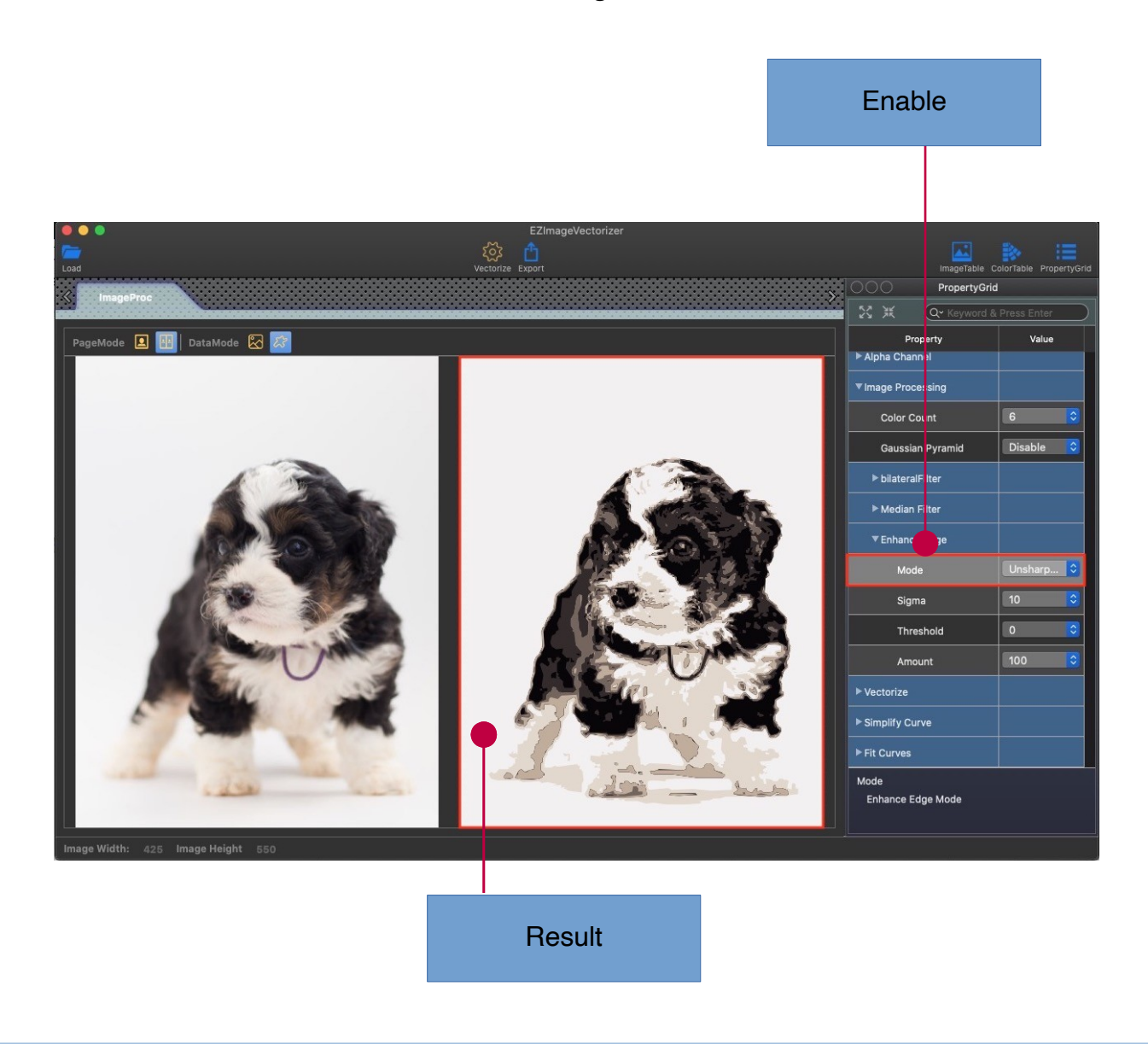

# **Vectorize**

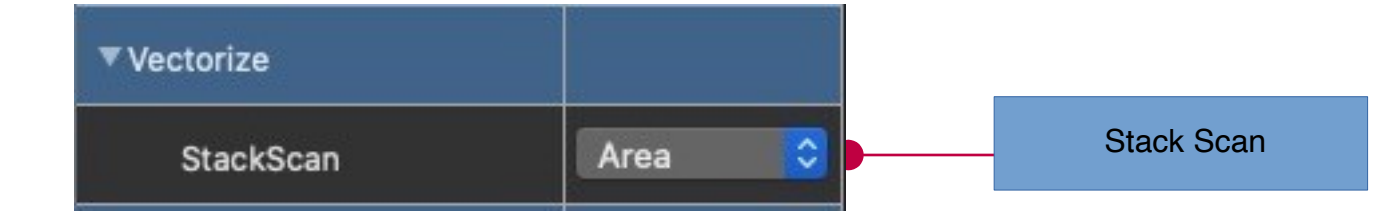

#### Stack Scan Disable

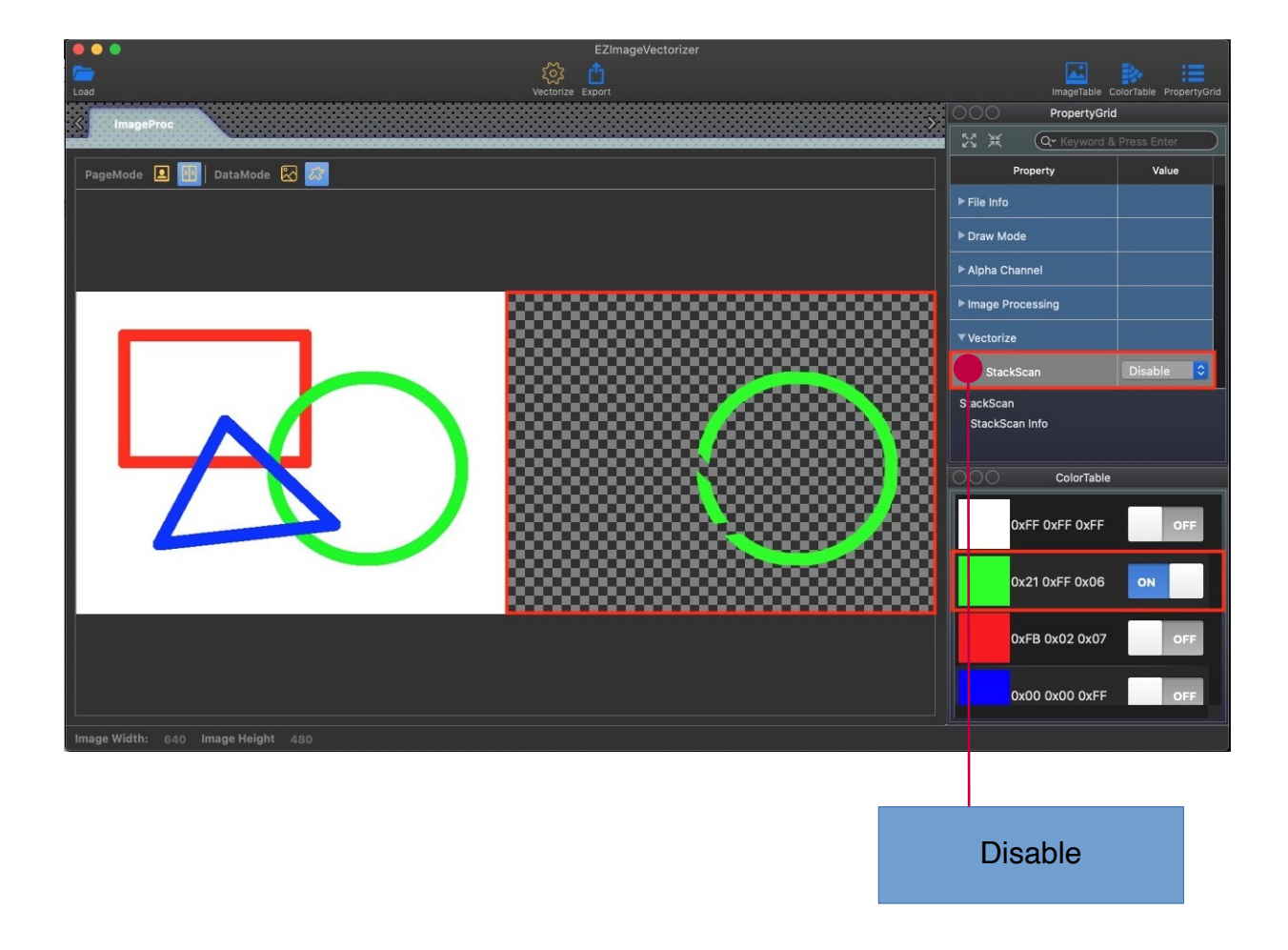

#### Stack Scan Enable

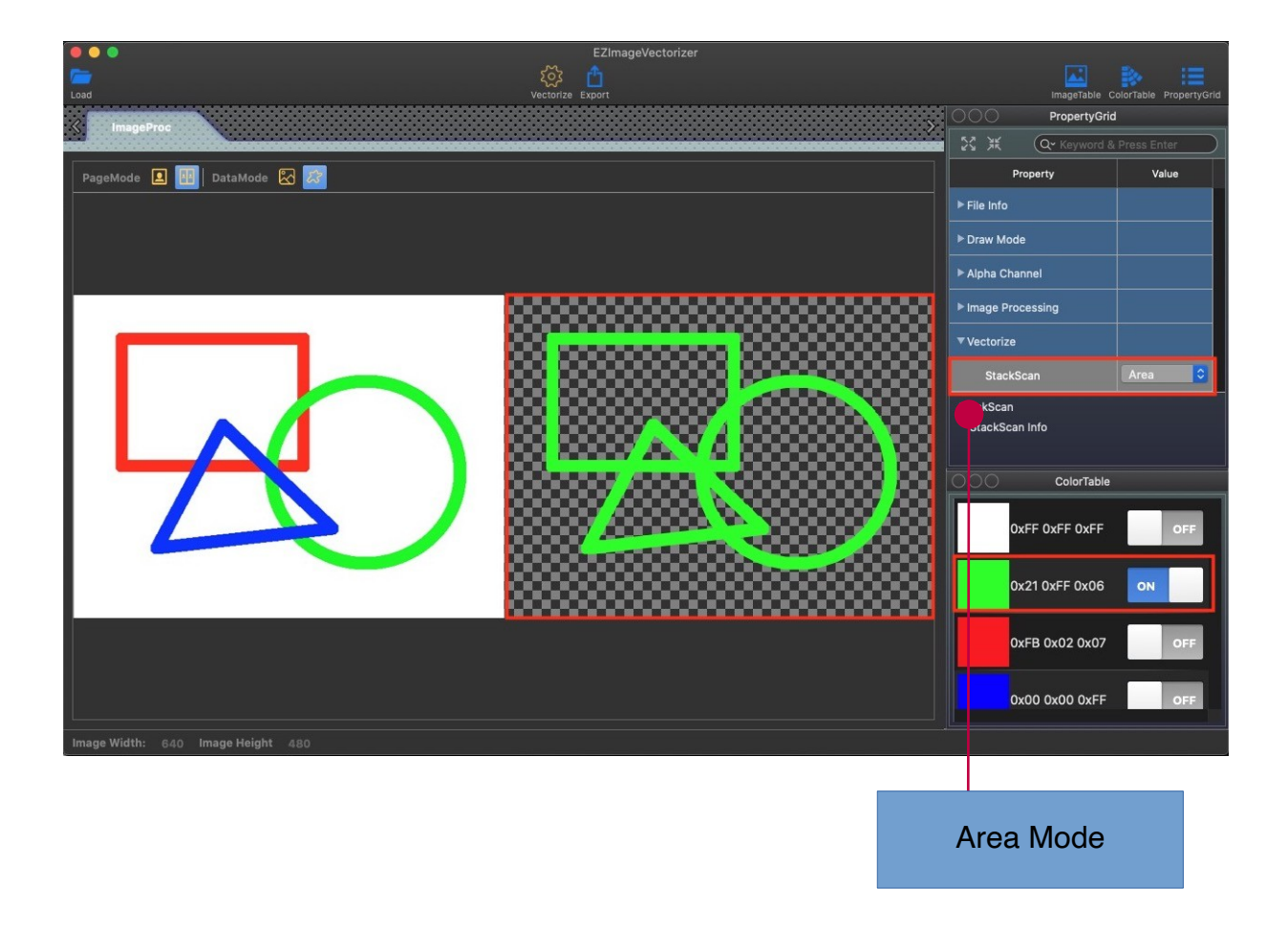

# **Simplify Curve**

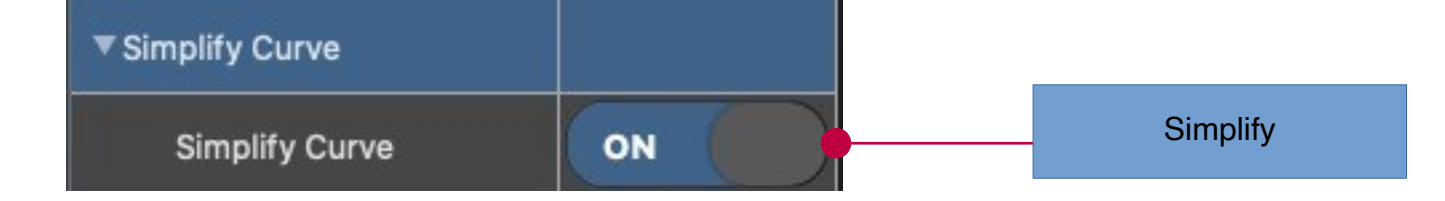

 $\blacksquare$ 

#### Simplify Curve Disable

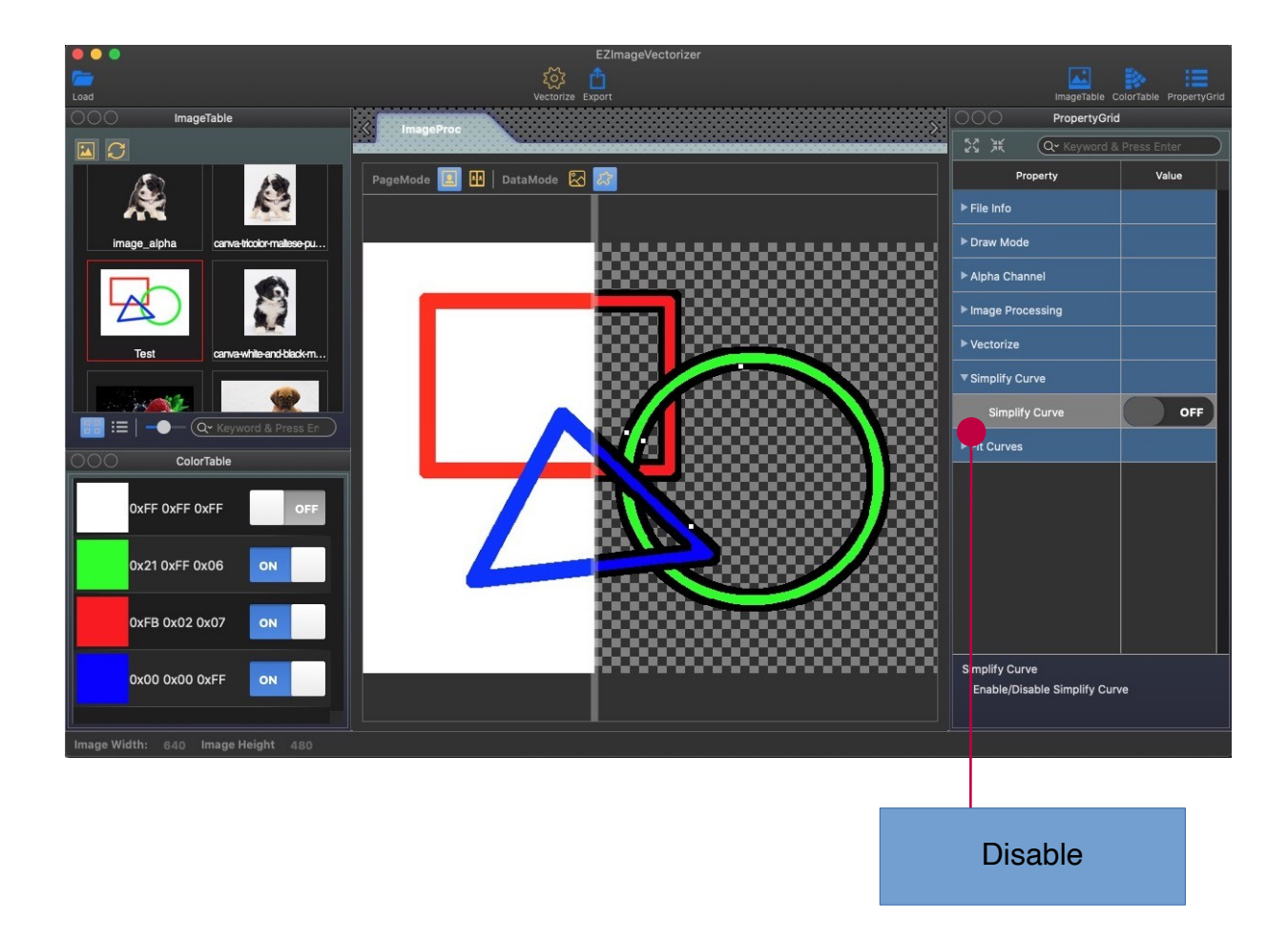

#### Simplify Curve Enable

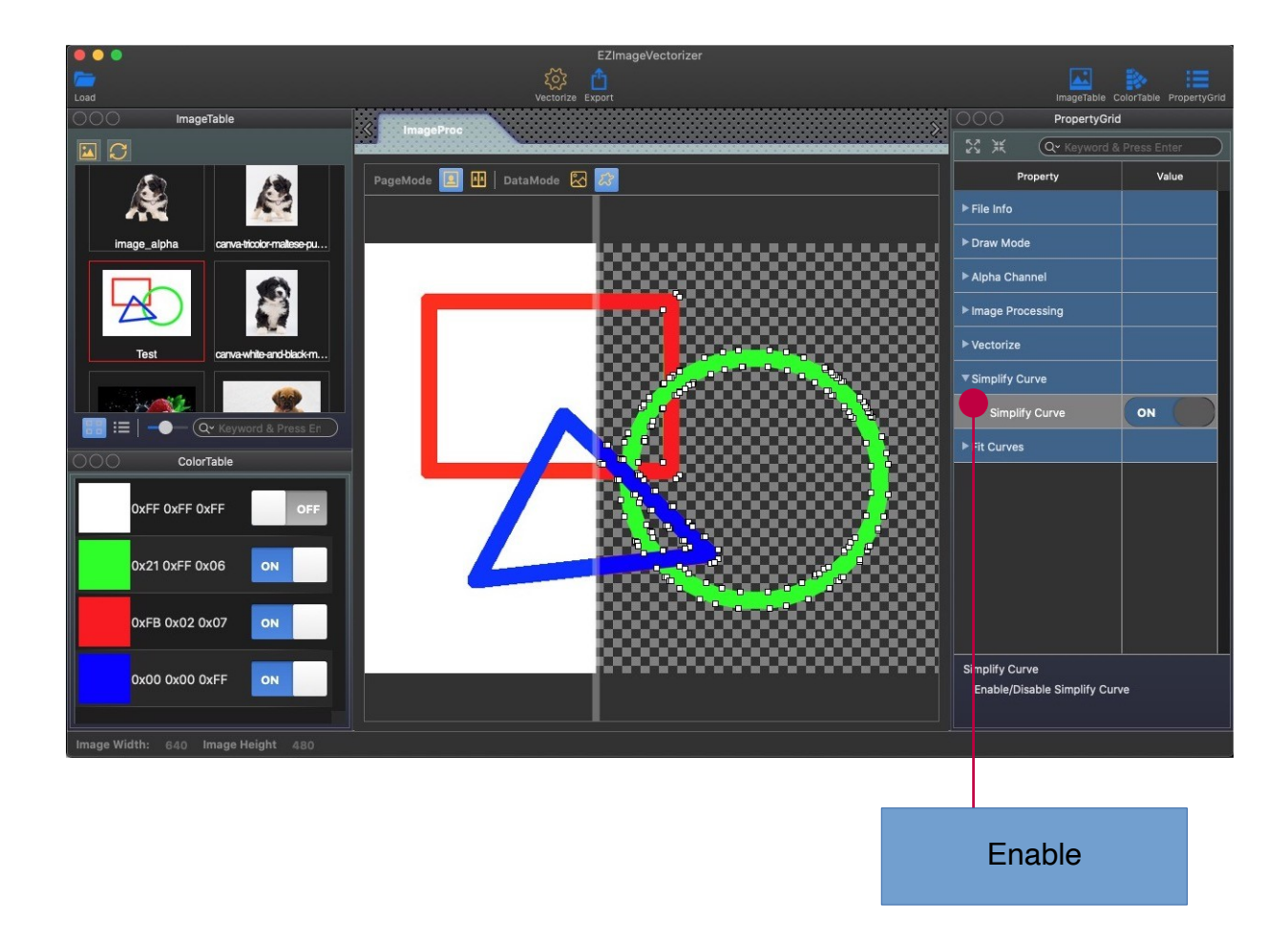

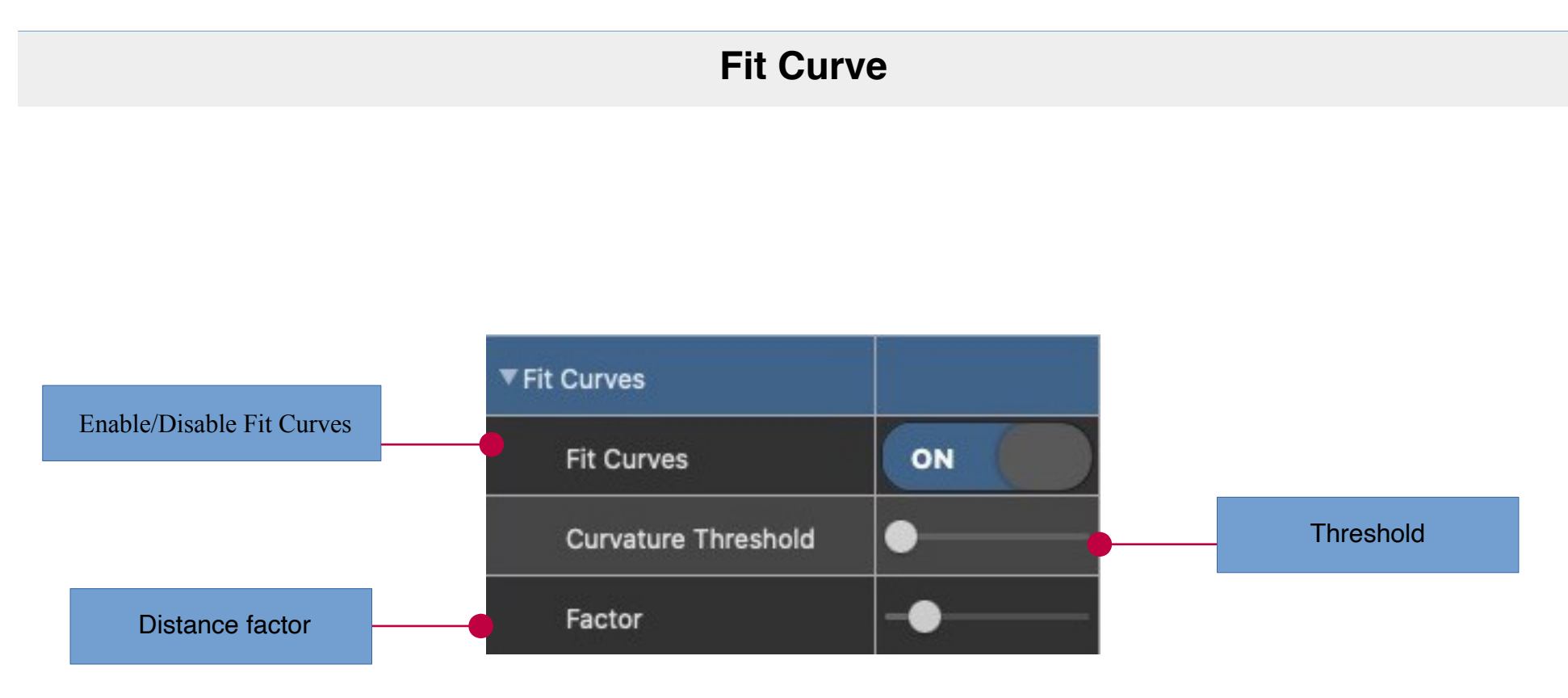

#### Fit Curve Disable

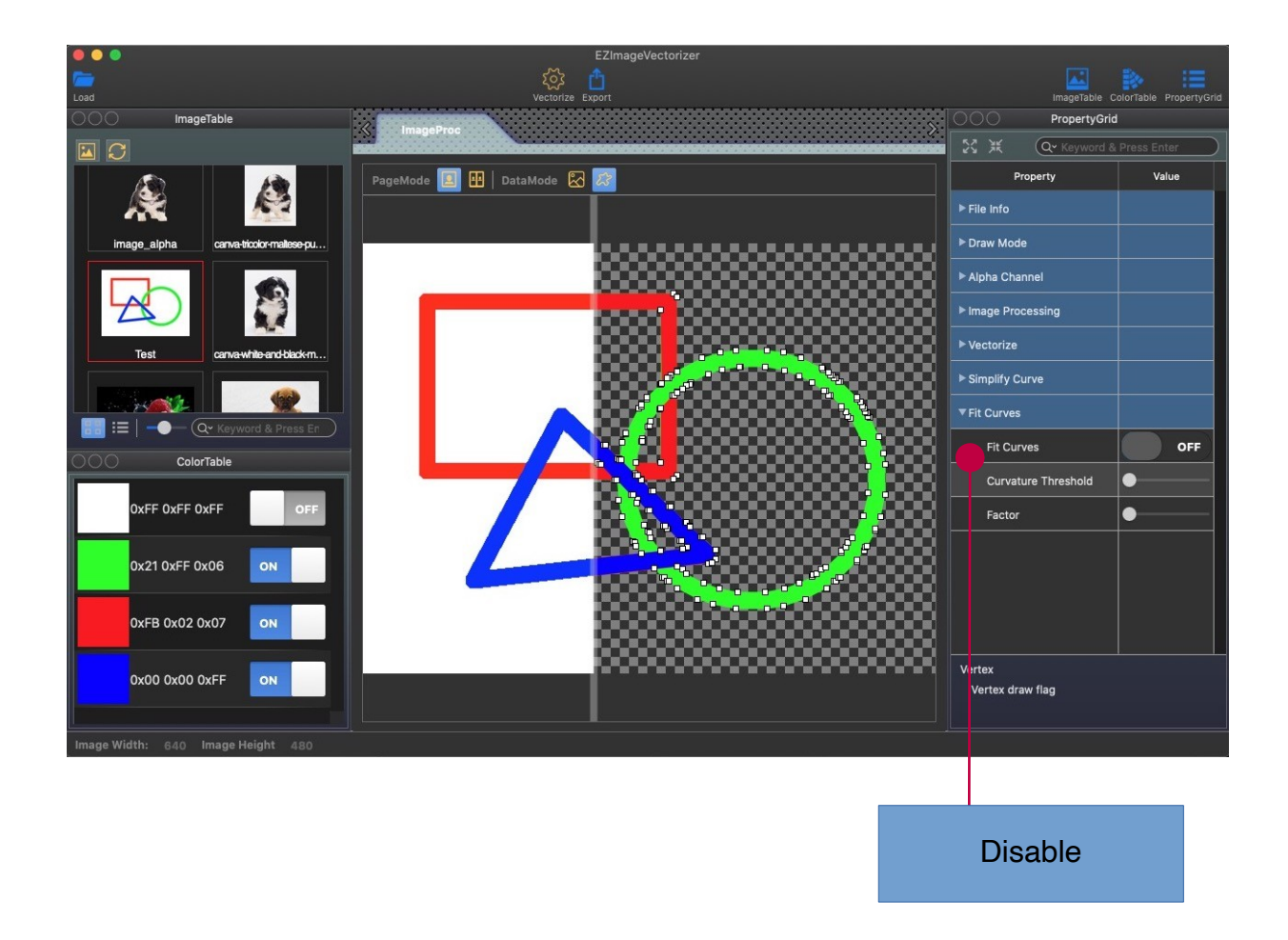

#### Fit Curve Enable

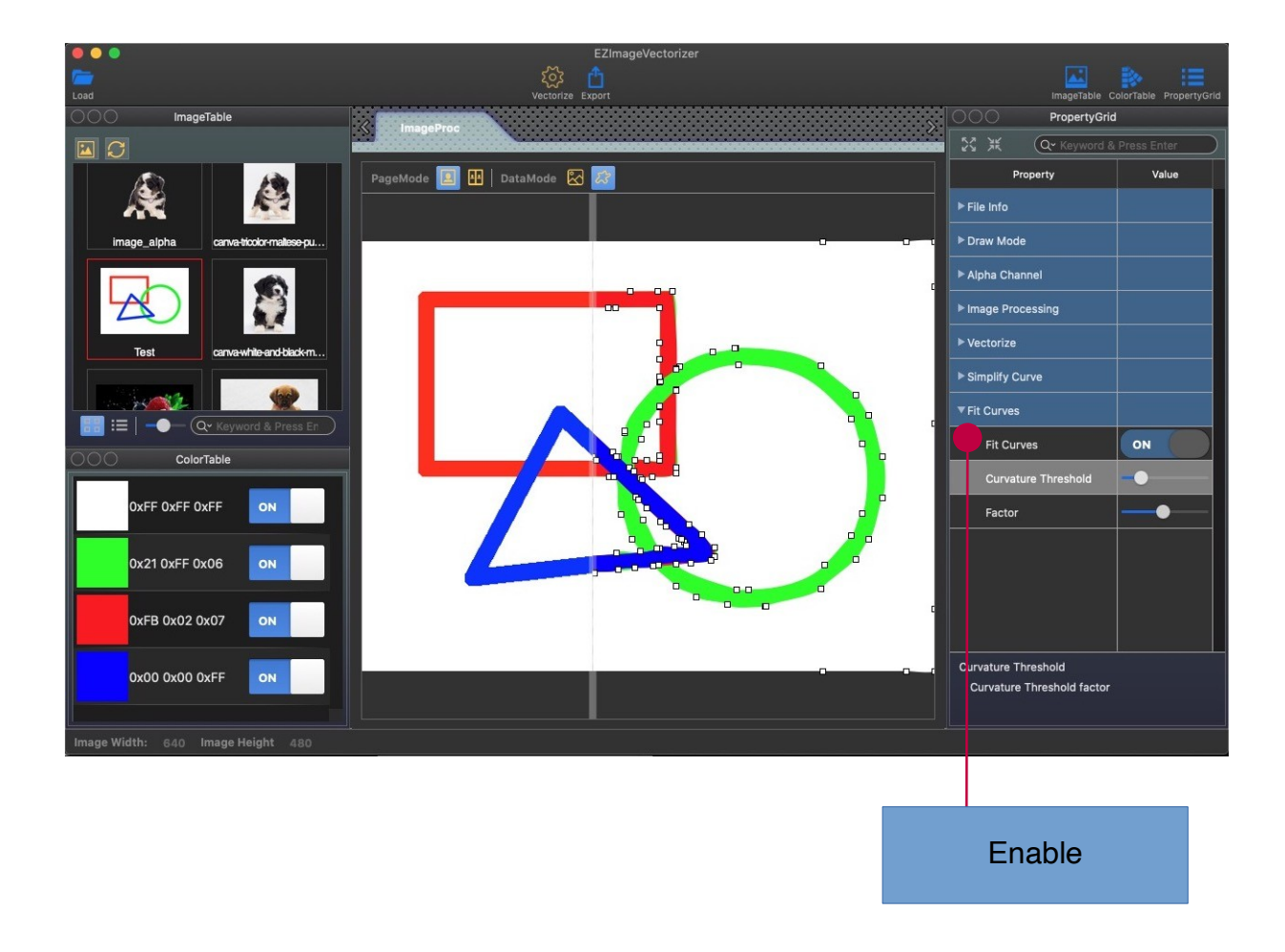

# **Image Table Module**

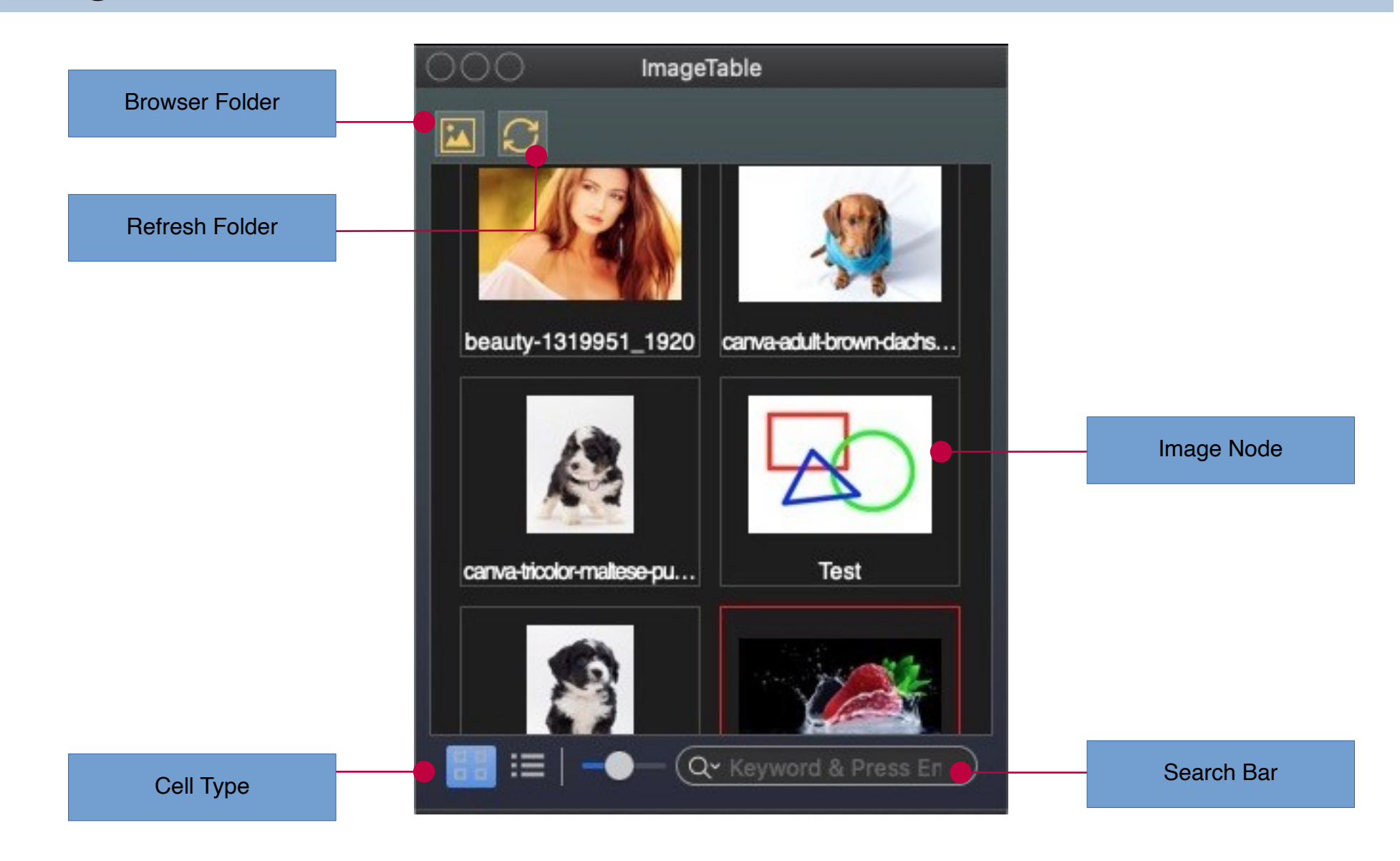

## Source Image

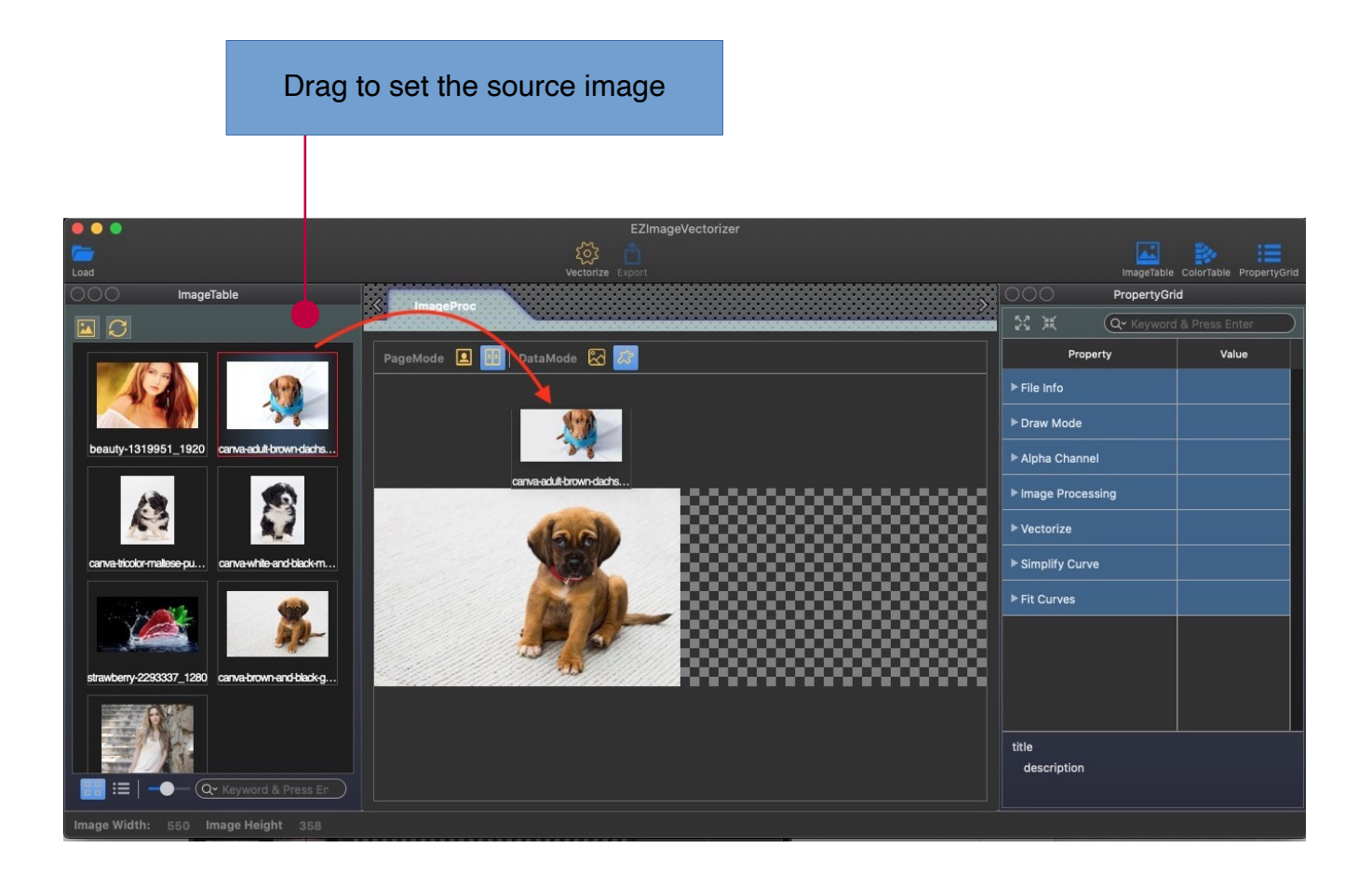

# **Export Module**

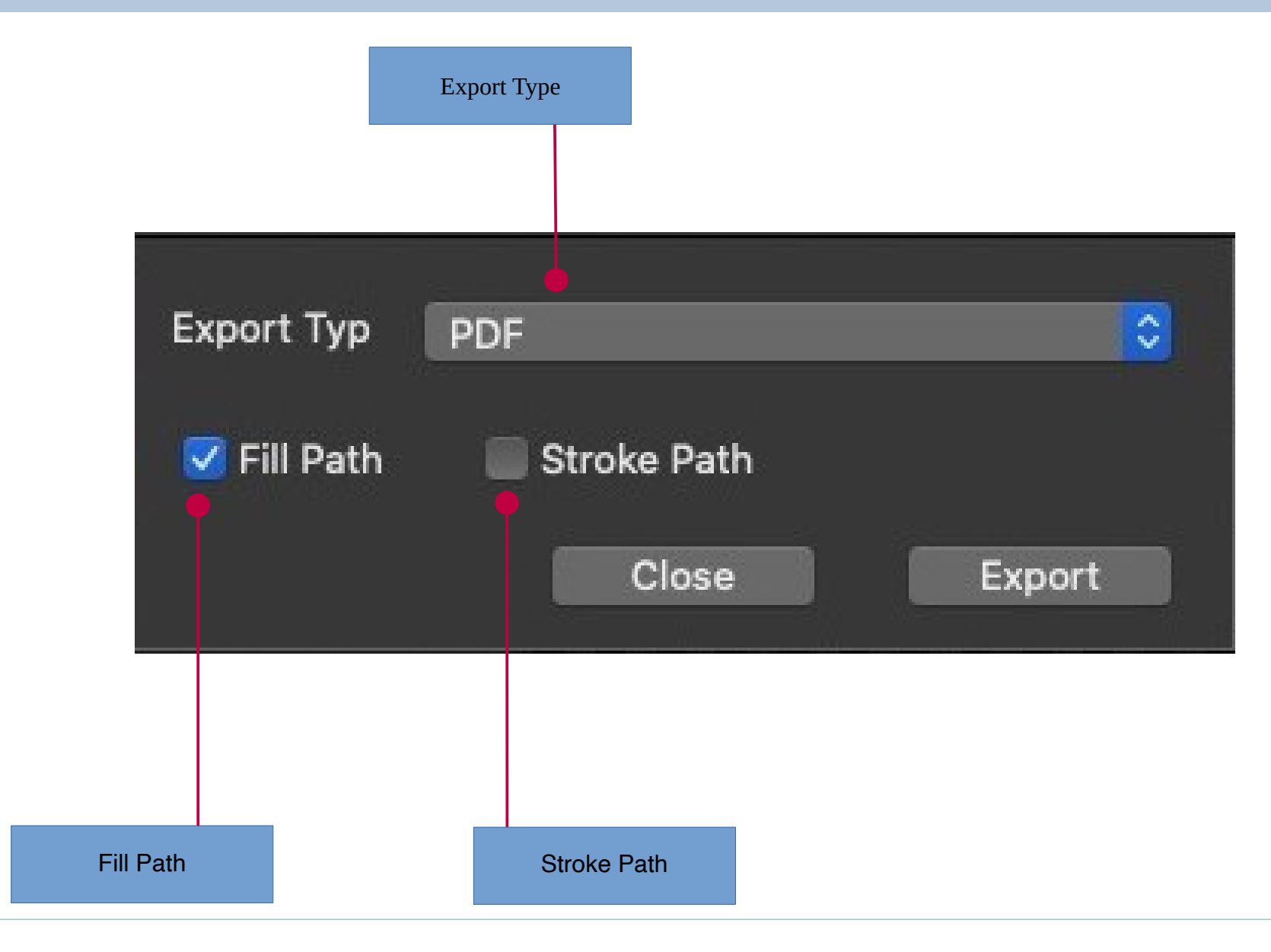

#### EZImageVectorizer Quick Start Guide

## Export

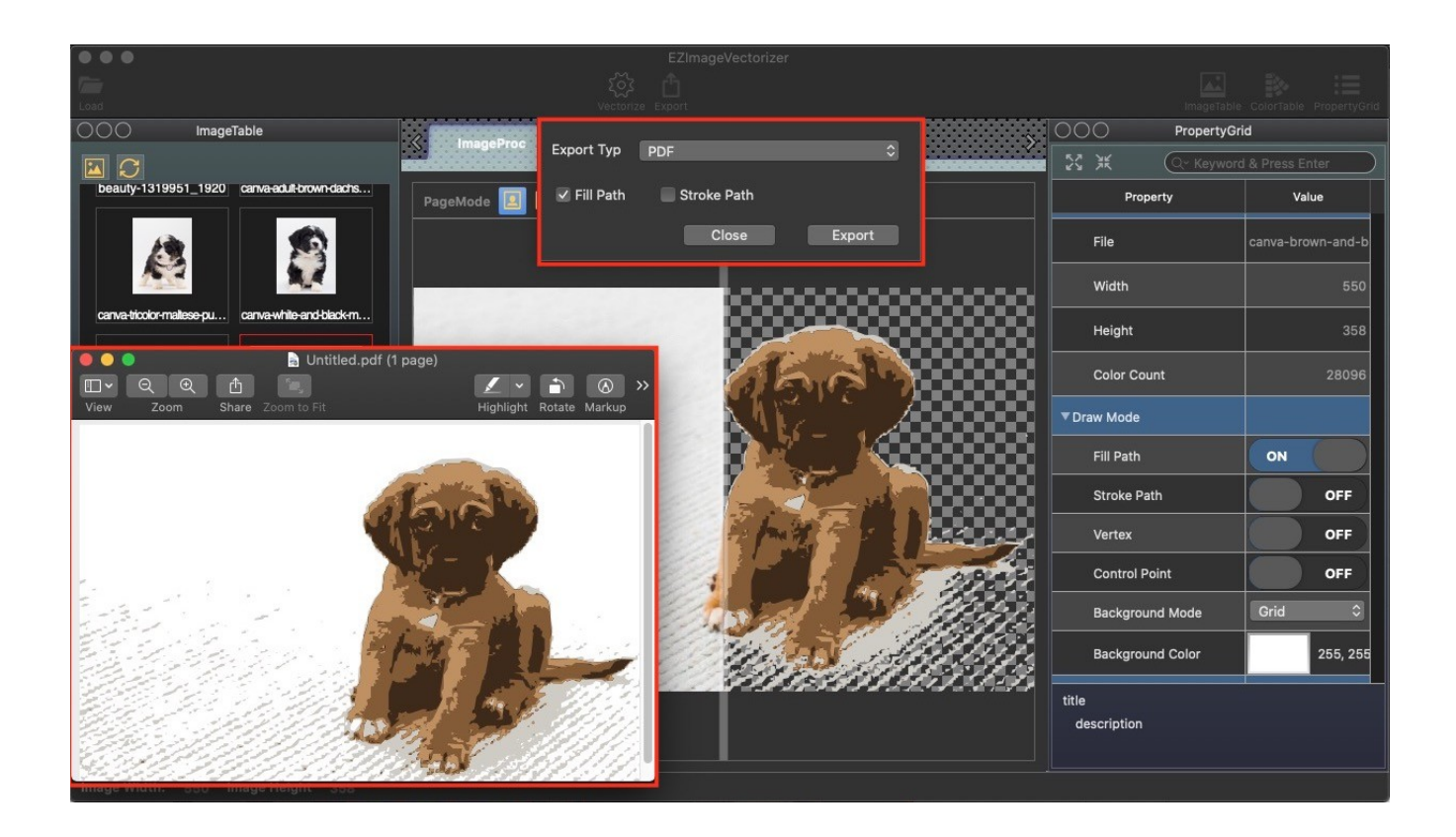

#### EZImageVectorizer Quick Start Guide

## Fill Path

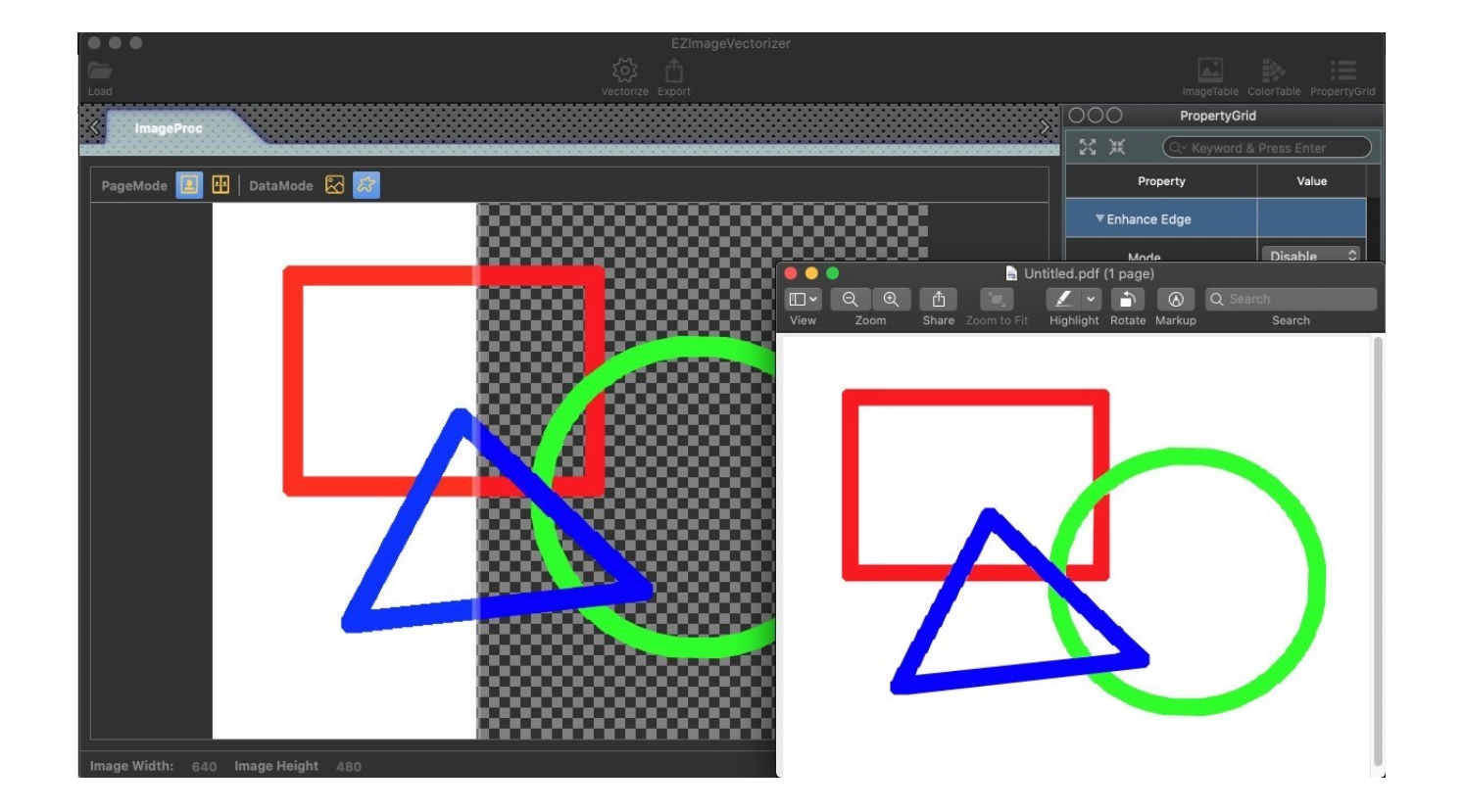

## Stroke Path

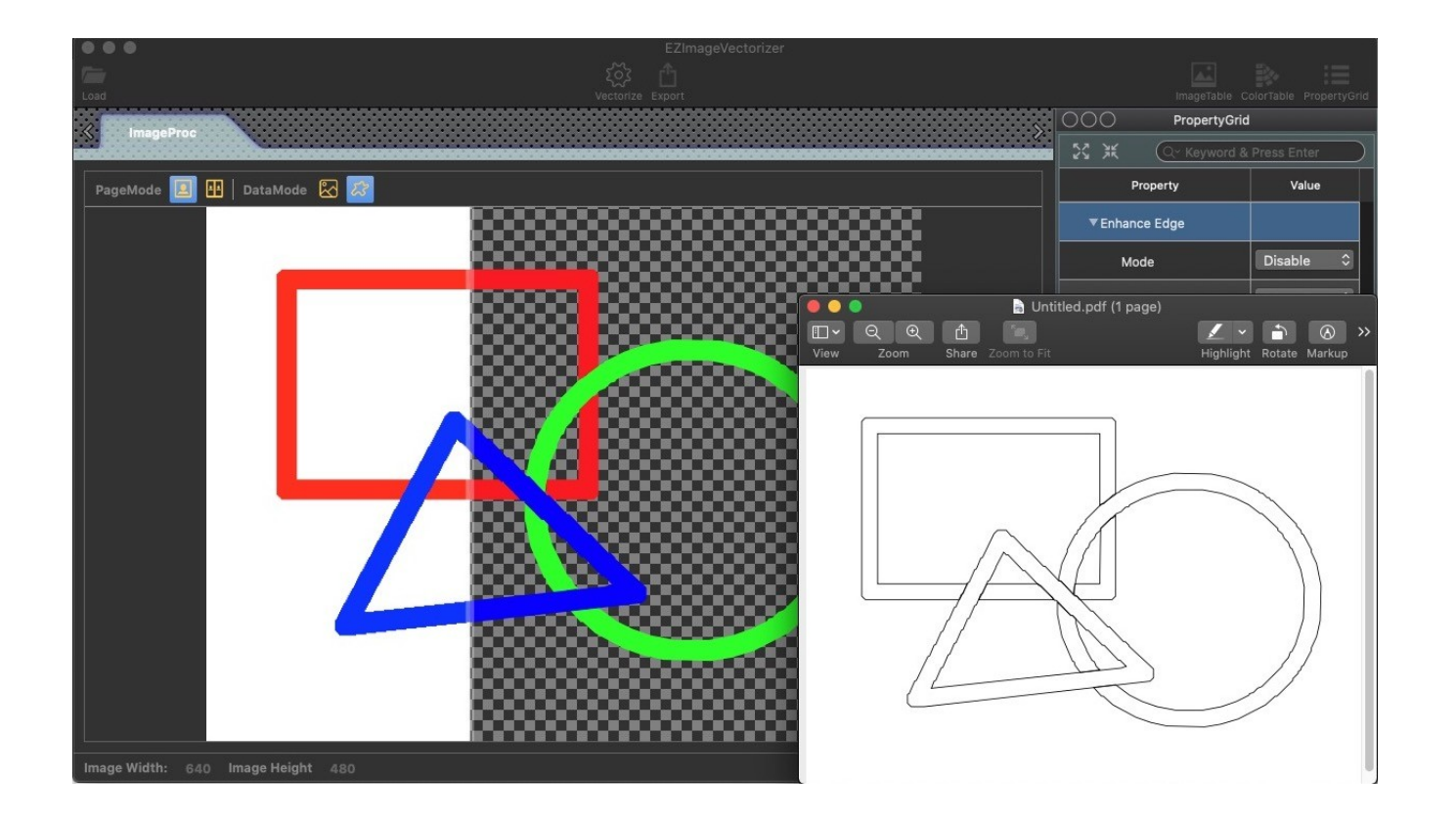

# **DockableFrame Module**

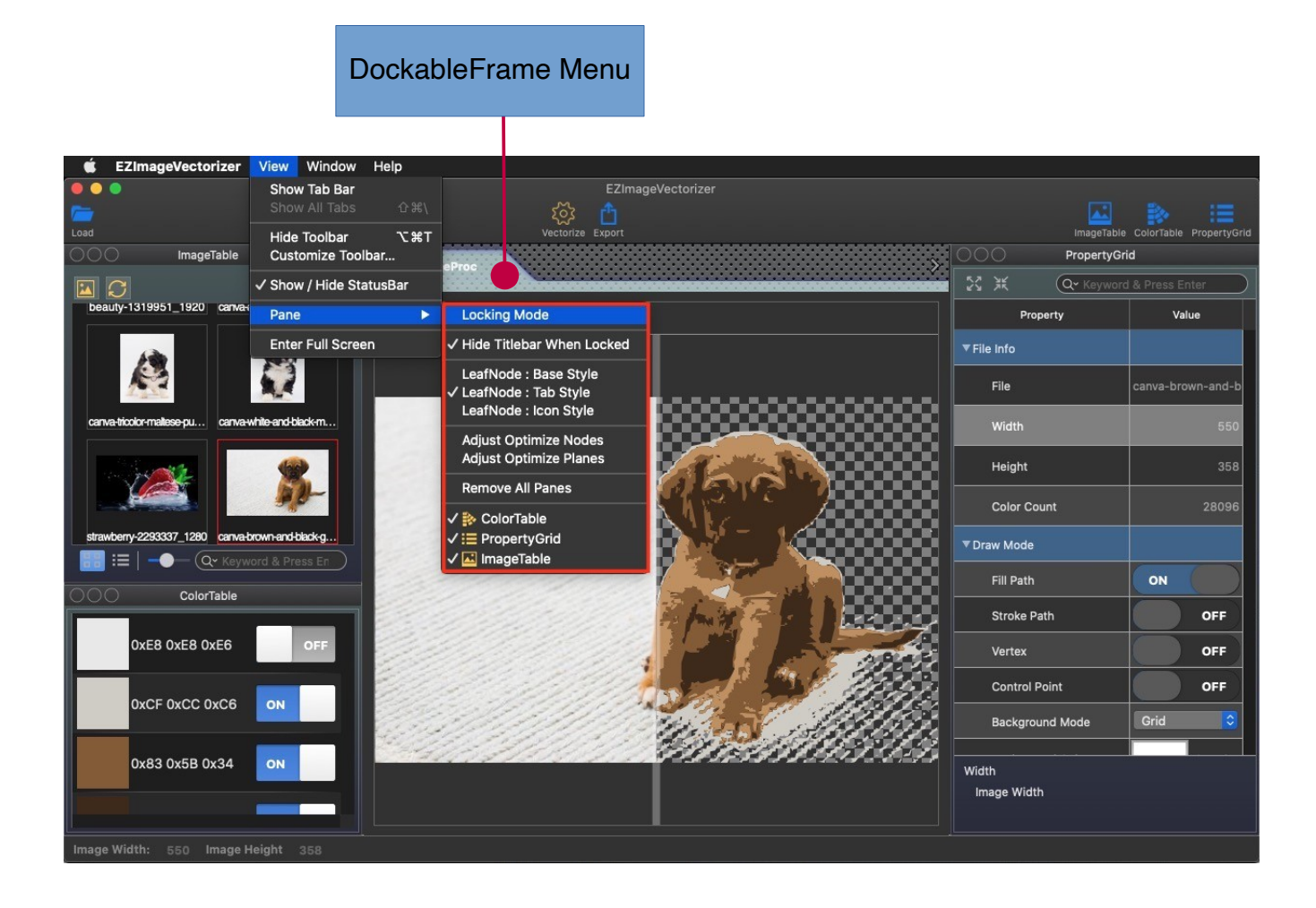

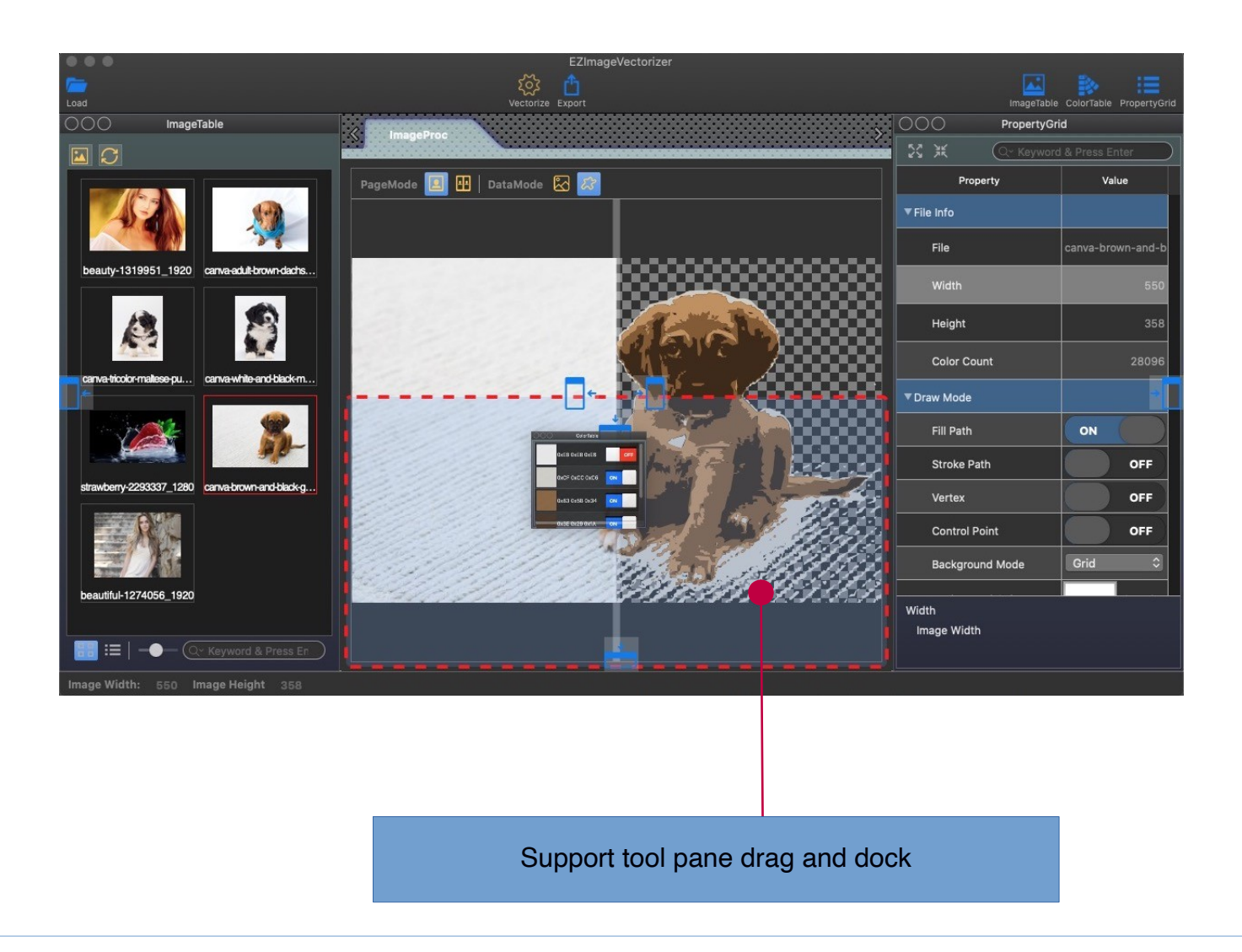

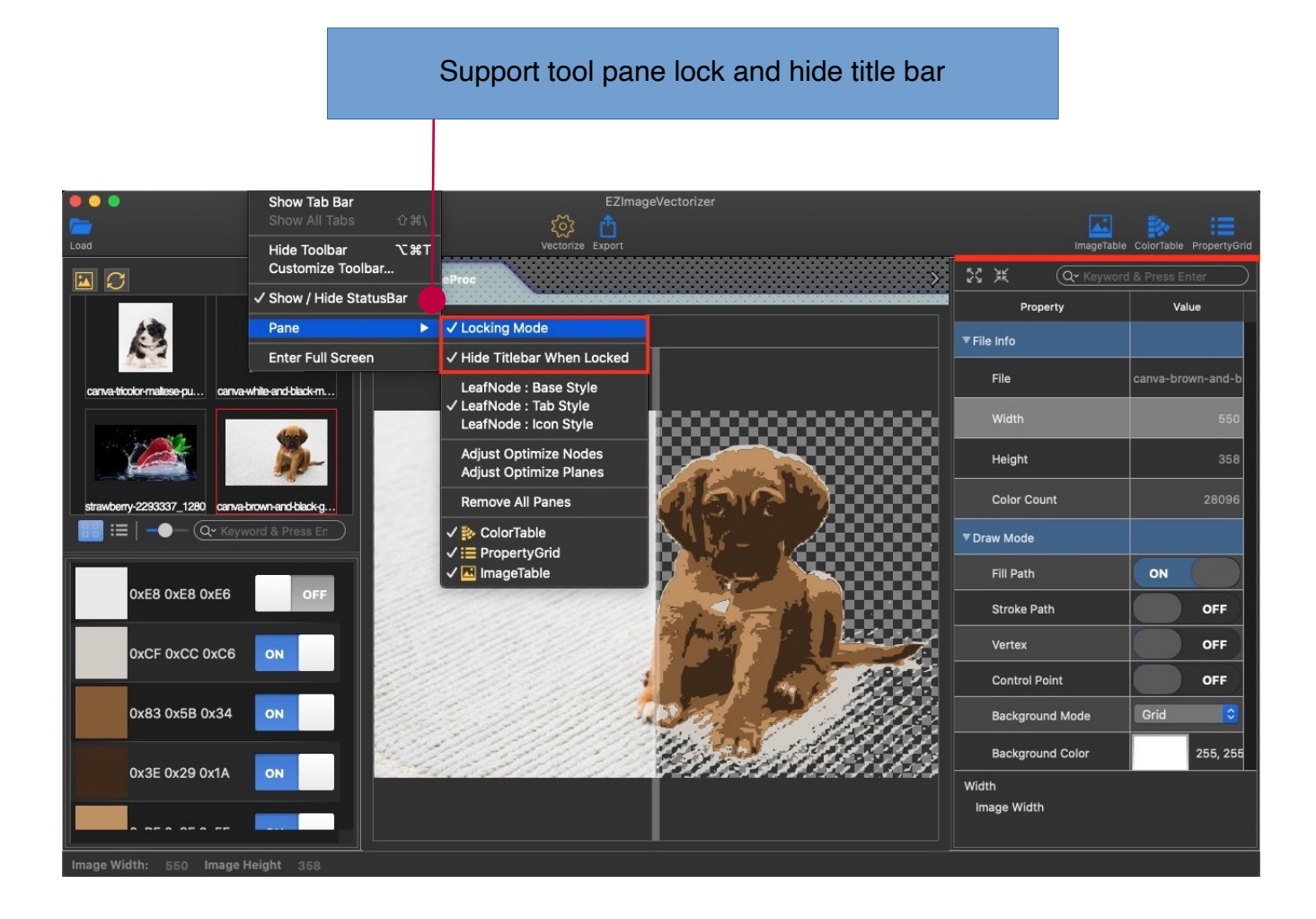

#### Merge pane supports base mode (PopupMenu)**S**imageVectorizer View Window Help  $\bullet\bullet\bullet$ Show Tab Bar EZImageVectorizer  $\begin{matrix} 5 & 1 \\ 6 & 5 \end{matrix}$ <br>
Vectorize Export **AR**  $\overline{a}$  $\overline{x}$   $\overline{x}$ geTable ColorTable PropertyG Hide Toolbar ImageTable Customize Toolbar... **xtyGrid** PropertyGrid √ Show / Hide StatusBar  $\Box$   $\Omega$ Q v Keyword & Press Enter **Locking Mode** Pane Property Value Enter Full Screen √ Hide Titlebar When Locked √ LeafNode : Base Style ▼ File Info LeafNode : Tab Style LeafNode : Icon Style beauty-1319951\_1920 canva-adult-brown-dachs. File Adjust Optimize Nodes Width S Adjust Optimize Planes E3 Remove All Panes Height √ <u>A</u> ColorTable canva-white-and-black-m. canva-tricolor-maltese-pu. Color Count  $\checkmark:\equiv$  PropertyGrid √ <mark>△</mark> ImageTable ▼ Draw Mode Fill Path ON strawberry-2293337\_1280 canva-brown-and-black-g. **Stroke Path** OFF Vertex OFF **Control Point** OFF Grid  $\overline{\mathcal{L}}$ **Background Mode 大学学校** beautiful-1274056\_1920 title description  $\overline{\mathsf{BB}}$   $\mathsf{I} \mathbf{\Xi}$   $\vert$   $\neg \blacklozenge$   $\neg$   $\mathsf{Q}$   $\vee$  Keyword & Press En mage Width: 550 Image Height 358

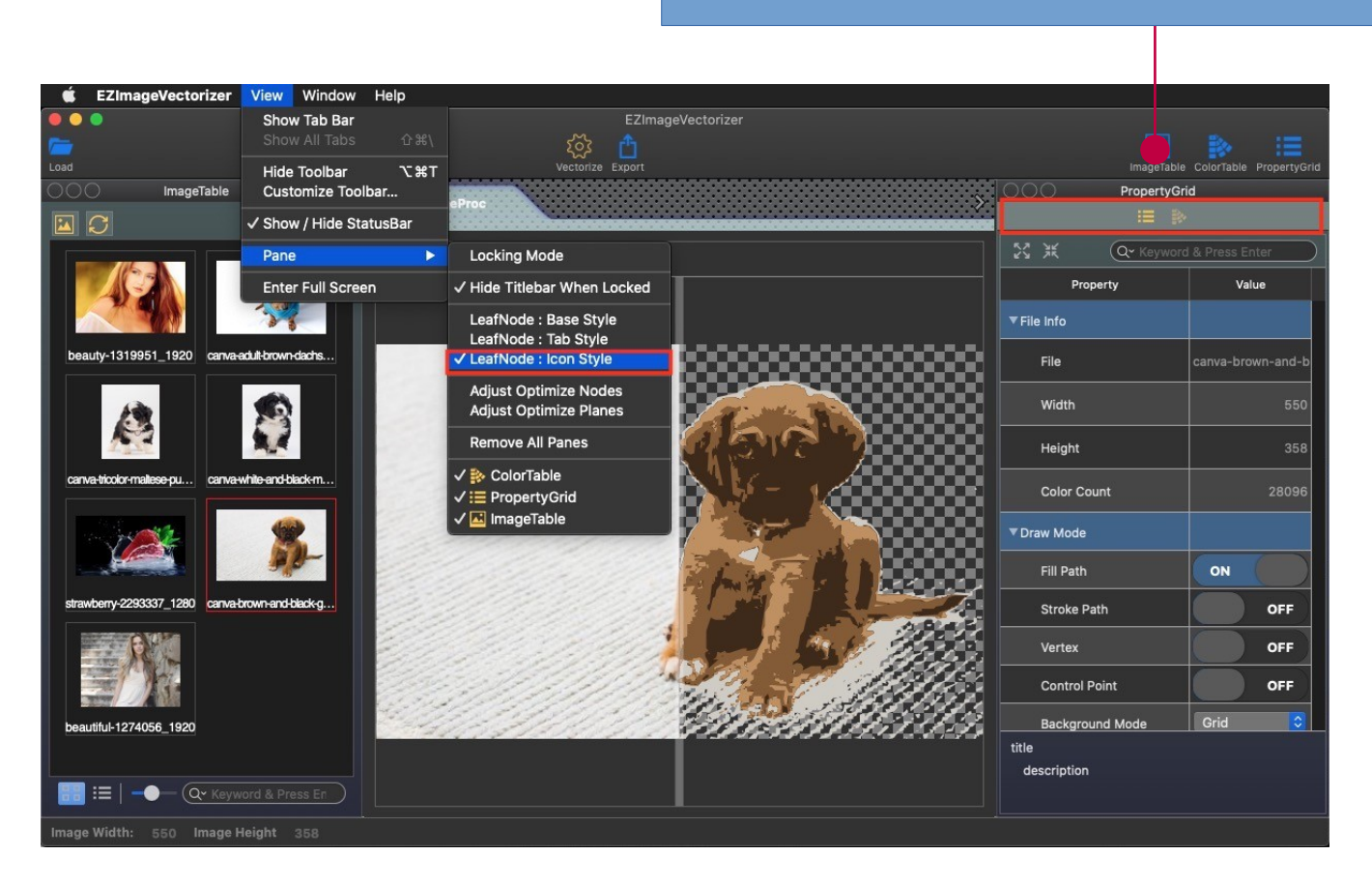

#### Merge pane supports icon mode

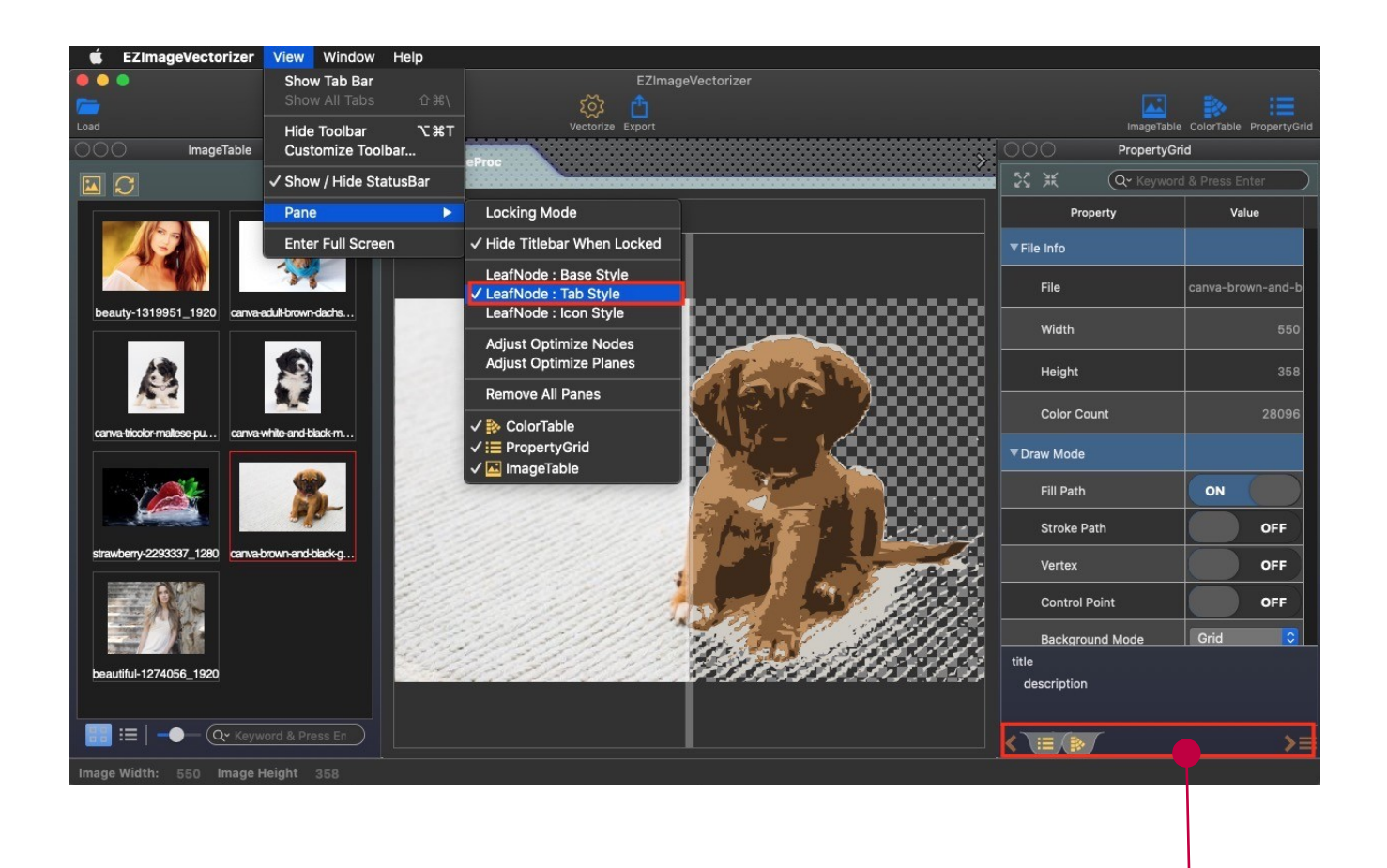

Merge pane supports tab mode (Support tab dragging tool pane)

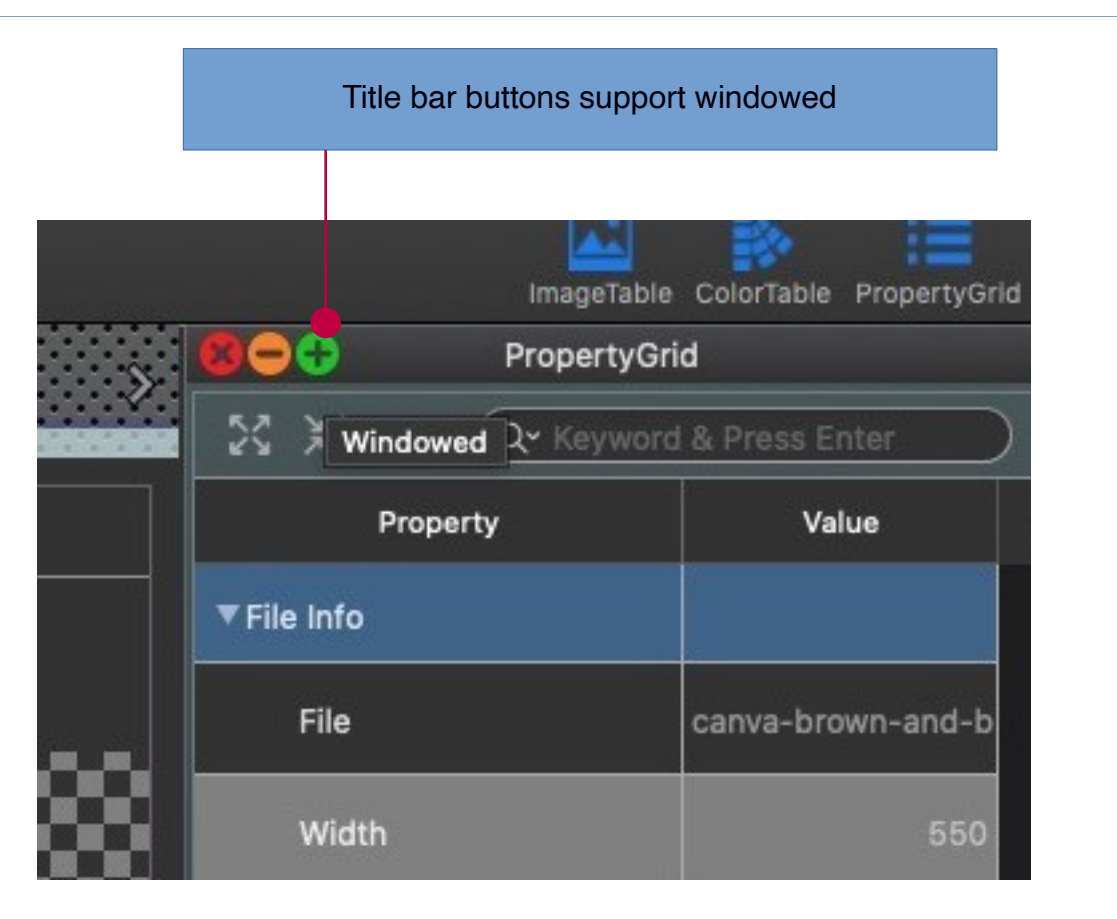

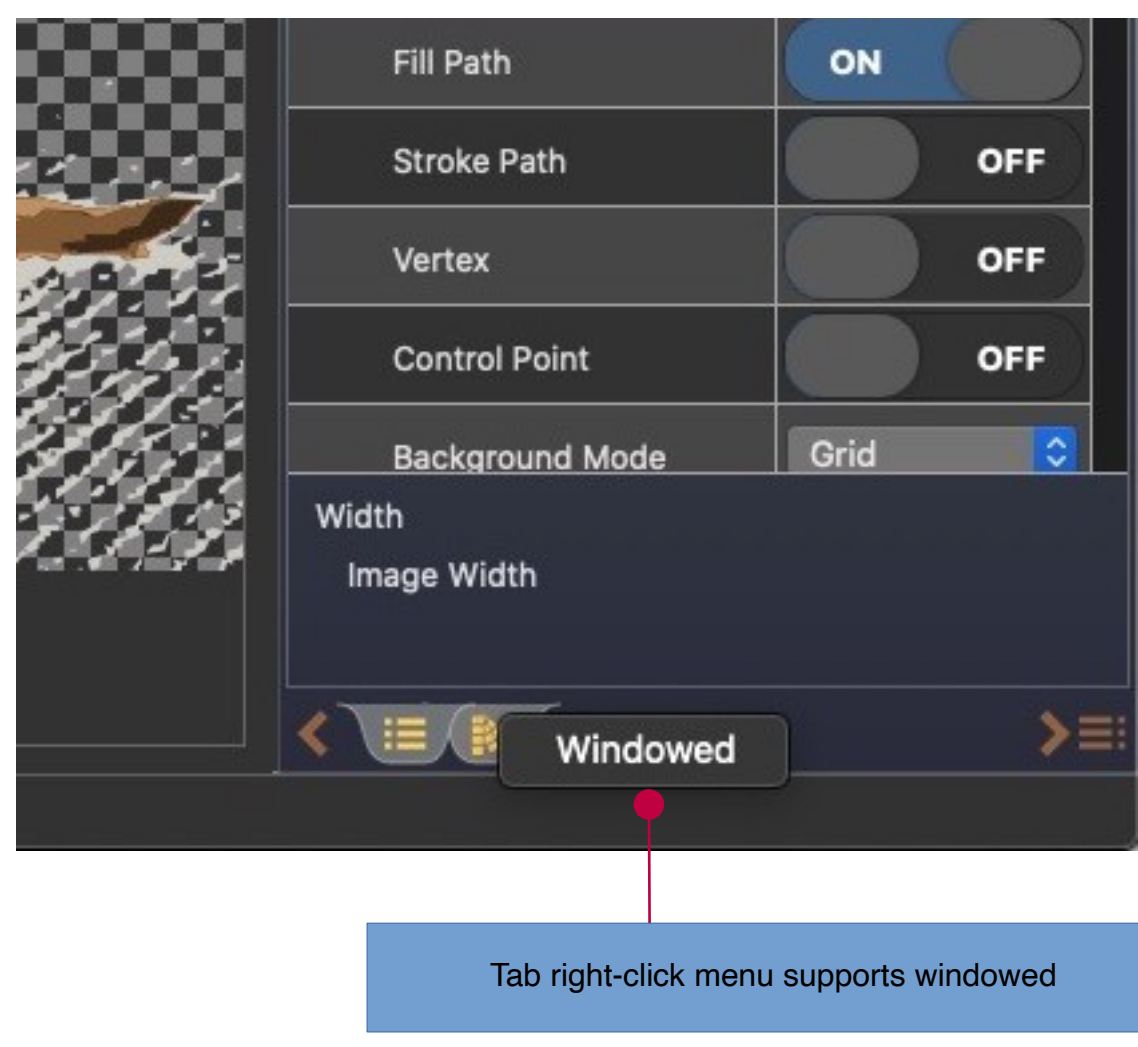